# **SKRIPSI**

# **CHATBOT UNTUK** *HELP DESK* **EDUWISATA KACANG KORO MENGGUNAKAN** *DIALOGFLOW*  **BERBASIS ANDROID**

**Oleh: Muhammad Ali Firmansyah 065118092**

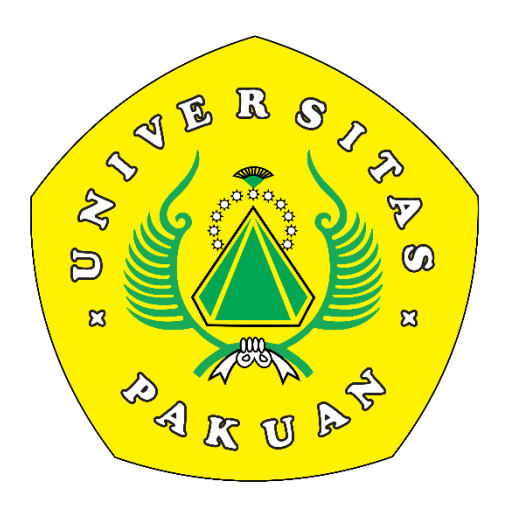

**PROGRAM STUDI ILMU KOMPUTER FAKULTAS MATEMATIKA DAN ILMU PENGETAHUAN ALAM UNIVERSITAS PAKUAN BOGOR 2023**

## **SKRIPSI**

# **CHATBOT UNTUK** *HELP DESK* **EDUWISATA KACANG KORO MENGGUNAKAN** *DIALOGFLOW*  **BERBASIS ANDROID**

Diajukan sebagai salah satu syarat untuk memperoleh Gelar Sarjana Komputer Jurusan Ilmu Komputer Fakultas Matematika dan Ilmu Pengetahuan Alam

> **Oleh: Muhammad Ali Firmansyah 065118092**

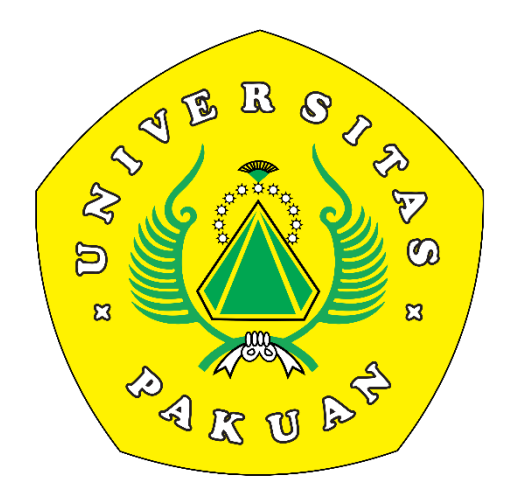

**PROGRAM STUDI ILMU KOMPUTER FAKULTAS MATEMATIKA DAN ILMU PENGETAHUAN ALAM UNIVERSITAS PAKUAN BOGOR 2023**

# **HALAMAN PERSEMBAHAN SKRIPSI**

<span id="page-2-0"></span>Puji syukur saya ucapkan kepada Allah SWT., yang telah melimpahkan rahmat dan karunia-Nya sehingga saya dapat menyelesaikan tugas akhir skripsi yang berjudul "Chatbot Untuk *Help Desk* Eduwisata Kacang Koro Menggunakan *Dialogflow*  Berbasis Android" dan diajukan sebagai salah satu syarat untuk mendapatkan gelar Sarjana pada Jurusan Ilmu Komputer, Fakultas Matematika dan Ilmu Pengetahuan Alam, Universitas Pakuan. Saya mengucapkan terimakasih kepada pihak yang terlibat langsung maupun tidak langsung atas selesainya skripsi ini.

Ibu dan Bapak tercinta sebagai tanda bakti, hormat, dan rasa terimakasih yang tiada terhingga kupersembahkan karya kecil ini kepada Ibu dan Bapak yang telah memberikan kasih sayang, segala dukungan, dan cinta kasih yang tiada mungkin dapat kubalas hanya selembar kertas yang bertuliskan kata cinta dalam kata persembahan. Semoga ini menjadi langkah awal untuk Ibu dan Bapak bahagia karena selama ini belum bisa berbuat lebih.

Terima Kasih kepada dosen pembimbingku Ibu Dr. Tjut Awaliyah Z, S. Kom., M. Kom, dan bapak Irfan Wahyudin, S. Si., M. Kom, yang telah membantu dan mengarahkan penelitian ini sehingga skripsi ini bisa tersusun dengan baik.

Terima Kasih kepada teman-teman kelas CD ilkom 2018, GATHERING yang telah berbagi tawa, dukungan, dan semangat selama perjalanan perkuliahan ini.

# **HALAMAN PENGESAHAN**

<span id="page-3-0"></span>Judul : Chatbot Untuk *Help Desk* Eduwisata Kacang Koro Menggunakan *Dialogflow* Berbasis Android

Nama : Muhammad Ali Firmansyah

NPM : 065118092

**Mengesahkan,**

Pembimbing Pendamping FMIPA - UNPAK

Pembimbing Utama FMIPA - UNPAK

**Irfan Wahyudin, S.Si., M. Kom. Dr. Tjut Awaliyah Z, M. Kom.**

## **Mengetahui,**

Ketua Program Studi Ilmu Komputer FMIPA - UNPAK

Dekan FMIPA - UNPAK

**Arie Qur'ania, M. Kom. Asep Denih, S. Kom., M.Sc., Ph.D.**

# <span id="page-4-0"></span>**PERNYATAAN KEASLIAN KARYA TULIS SKRIPSI**

Dengan ini saya menyatakan bahwa:

Sejauh yang saya ketahui, karya tulis ini bukan merupakan karya tulis yang pernah dipublikasikan atau sudah pernah dipakai untuk mendapatkan gelar sarjana di Universitas lian, kecuali pada bagian-bagian dimana sumber informasinya dicantumkan dengan cara referensi yang semestinya.

Demikian pernyataan ini saya buat dengan sebenar-benarnya. Aplikasi kelas dikemudian hari terdapat gugatan, penulis bersedia dikenakan sanksi sesuai dengan peraturan yang berlaku.

#### Bogor, 30 Januari 2023

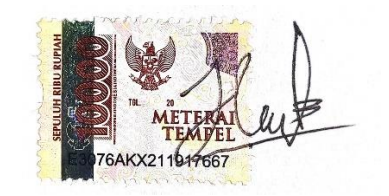

Muhammad Ali Firmansyah

# <span id="page-5-0"></span>**PERNYATAAN PELIMPAHAN SKRIPSI DAN SUMBER INFORMASI SERTA PELIMPAHAN HAK CIPTA**

Saya yang bertanda tangan di bawah ini:

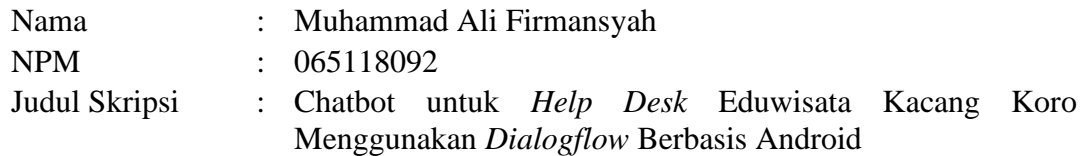

Dengan ini saya menyatakan bahwa Paten dan Hak Cipta dari produk Skripsi dan Tugas Akhir di atas adalah benar karya saya dengan arahan dari komisi pembimbing dan belum diajukan dalam bentuk dalam bentuk apapun kepada perguruan tinggi manapun.

Sumber informasi yang berasal atau dikutip dari karya yang diterbitkan maupun tidak diterbitkan dari penulis lain telah disebutkan dalam teks dan dicantumkan dalam Daftar Pustaka di bagian akhir skripsi ini.

Dengan ini saya melimpahkan Paten, hak cipta dari karya tulis saya kepada Universitas Pakuan.

Bogor, 30 Januari 2023

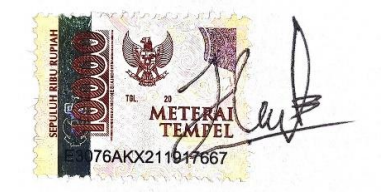

Muhammad Ali Firmansyah

# **RIWAYAT HIDUP**

<span id="page-6-0"></span>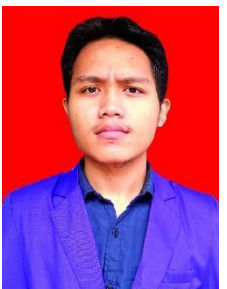

Muhammad Ali Firmansyah merupakan mahasiswa kelahiran Bogor, 20 Oktober 2000 dari pasangan Bapak Enjang Suryadi dan Ibu Aas Asiah sebagai anak pertama dari tiga bersaudara.

Penulis memulai pendidikan Sekolah Dasar yang bertempat di SD Negeri Ciomas 04, kemudian pada tahun 2012 dilanjutkan dengan pendidikan SMP di PGRI Ciomas dan penulis merupakan alumni dari SMK Negeri 1 Ciomas.

Pada tahun 2018 penulis melanjutkan studi pendidikan di Universitas Pakuan Bogor, Program Studi Ilmu Komputer Fakultas Matematika dan Ilmu Pengetahuan Alam.

Selama di Universitas Pakuan, penulis pernah aktif sebagai anggota Bana Eksekutif Mahasiswa (BEM) dan sebagai salah satu asisten praktikum workshop Universitas Pakuan Bogor. Pada bulan Januari tahun 2023 penulis menyelesaikan penelitian dengan judul **Chatbot untuk** *Help Desk* **Eduwisata Kacang Koro Menggunakan**  *Dialogflow* **Berbasis Android**. Dibawah bimbingan ibu Dr. Tjut Awaliyah Z, M. Kom. dan bapak Irfan Wahyudin, S.Si., M. Kom

# **RINGKASAN**

<span id="page-7-0"></span>**Muhammad Ali Firmansyah.** Chatbot untuk *Help Desk* Eduwisata Kacang Koro Menggunakan *Dialogflow* Berbasis Android. Dibawah bimbingan Dr. Tjut Awaliyah Z, S. Kom., M. Kom, dan Irfan Wahyudin, S. Si., M. Kom.

#### **Abstrak**

Dalam beberapa tahun terakhir, agen percakapan telah banyak digunakan di berbagai platform. Tujuannya adalah untuk meningkatkan pengalaman pengguna dengan mengotomatiskan tugas, sehingga menyederhanakan proses dan menjadikannya lebih efisien. Dalam tulisan ini, kami memperkenalkan proses perancangan dan pengembangan teknologi chatbot berbasis Artificial Intelligence (AI) untuk menjawab kebutuhan informasi tentang kegiatan yang berkaitan dengan eduwisata kacang koro. Untuk mencapai tujuan tersebut, kami menerapkan pendekatan Pemrosesan Bahasa Alami (NLP) dengan menggunakan kerangka kerja Dialogflow untuk berinteraksi dengan pengguna, mendapatkan wawasan tentang kebutuhan mereka, menganalisis preferensi mereka, dan memberikan rekomendasi atau tindakan yang disesuaikan. Aplikasi chatbot yang diusulkan mencakup domain tanya jawab pariwisata mengenai pendaftaran, lokasi wisata, harga tiket, kegiatan wisata, dan kondisi wisata.

<span id="page-7-1"></span>**Kata Kunci**: chactbot; AI; dialogflow; NLP

# **KATA PENGANTAR**

Segala puji bagi Allah SWT, Tuhan Yang Maha Esa yang telah melimpahkan rahmat serta memberikan kekuatan dan keimanan kepada kita semua selaku makhluk ciptaan-Nya. Shalawat serta salam semoga tercurah kepada Nabi akhir zaman baginda Nabi Muhammad SAW, kepada keluarganya, sahabatnya, sampai kepada kita selaku umatnya.

Atas izin Allah SWT penulis dapat menyelesaikan proposal mengenai **"Chatbot Untuk Help Desk Eduwisata Kacang Koro Menggunakan** *Dialogflow* **Berbasis Android".** Penulis mengucapkan terimakasih kepada:

- 1. Dr. Tjut Awaliyah Zuraiyah, M. Kom, sebagai Pembimbing I yang telah memberikan bimbingan serta motivasi kepada penulis dalam penyusunan proposal ini.
- 2. Irfan Wahyudin S. Si, M. Kom, sebagai Pembimbing II yang telah memberikan bimbingan serta motivasi kepada penulis dalam penyusunan proposal ini.
- 3. Arie Qurania, M. Kom, selaku Kepala Program Studi Ilmu Komputer Fakultas Matematika dan Ilmu Pengetahuan Alam.
- 4. Kedua Orang Tua yang telah memberikan dukungan, motivasi dan doa yang terus menerus untuk keberhasilan penyusunan proposal ini.
- 5. Semua rekan di kelas C dan D angkatan 2018 yang selalu memberikan dukungan dan bantuan dalam pengerjaan proposal ini.
- 6. Semua pihak yang telah membantu baik secara langsung maupun tidak langsung yang tidak dapat disebutkan satu persatu terimakasih atas segalanya.

Menyadari keterbatasan waktu dan kemampuan dalam penulisan proposal ini masih jauh dari sempurna. Oleh karena itu, segala kritik dan saran yang membangun akan diterima dengan senang hati. Mudah-mudahan Allah SWT akan membalas semua kebaikan kepada semua pihak yang membantu. Akhir kata, semoga laporan ini dapat bermanfaat bagi kita semua. Amiin

Bogor, 30 Januari 2023

Muhammad Ali Firmansyah 065118092

## **DAFTAR ISI**

<span id="page-9-0"></span>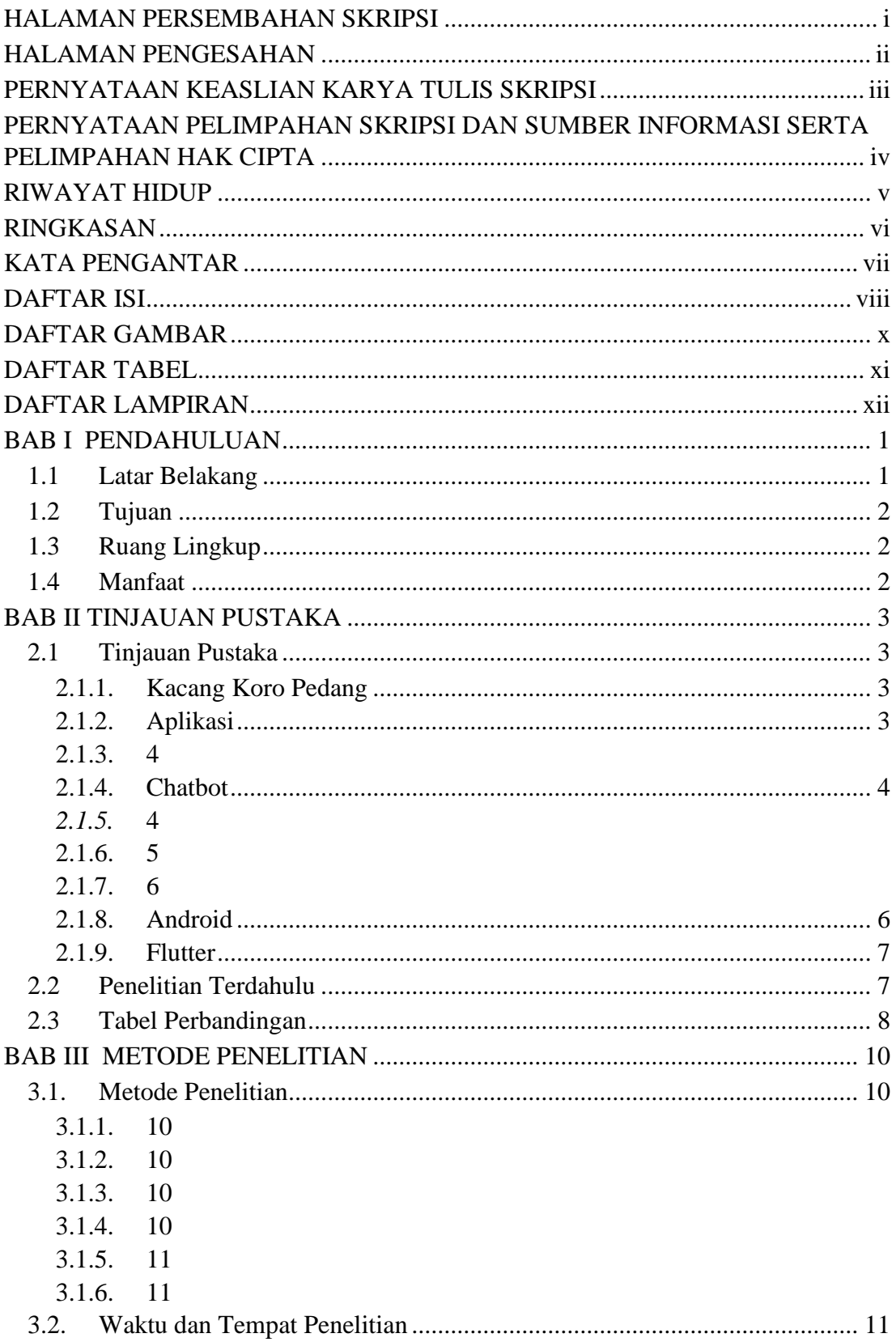

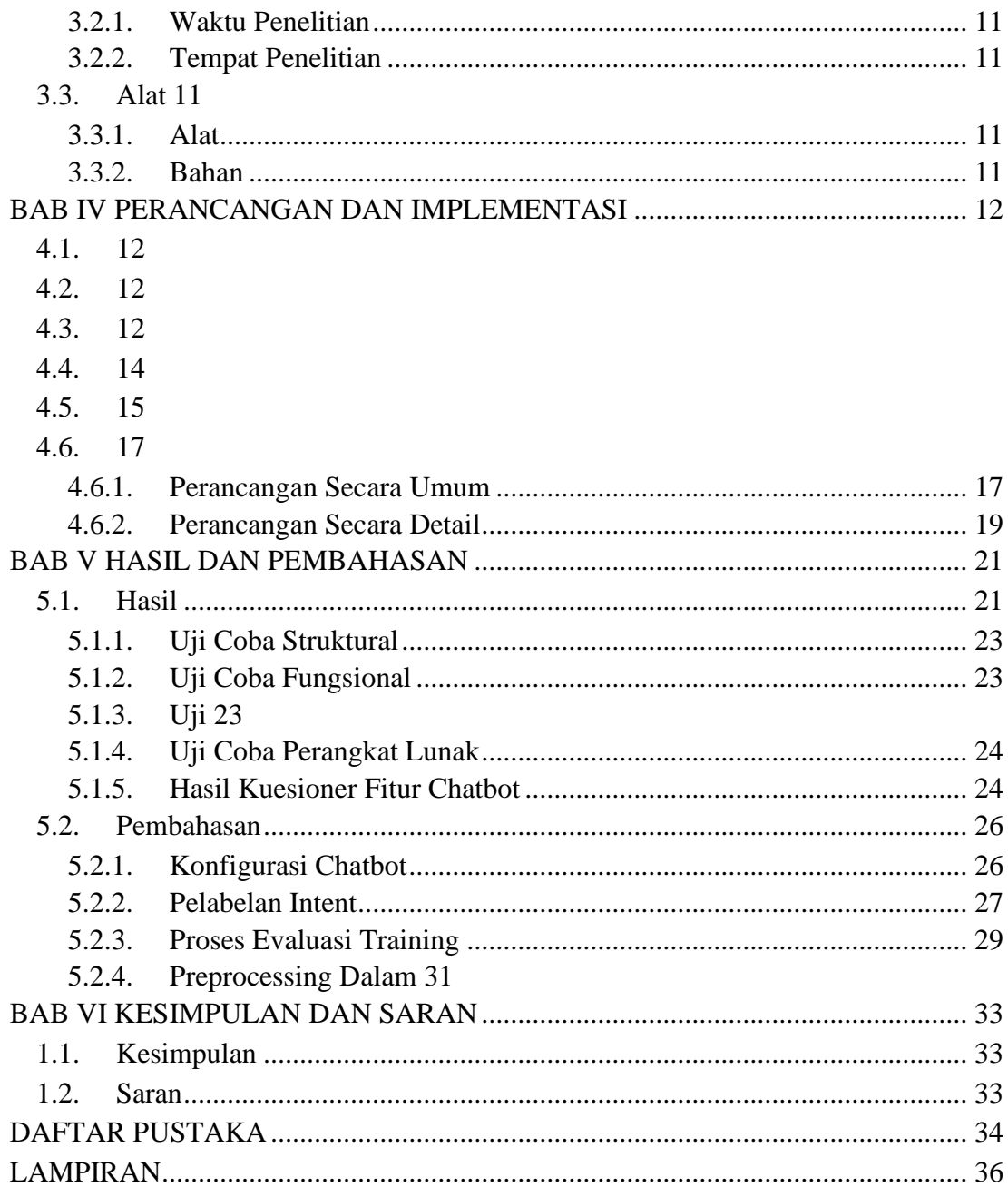

# **DAFTAR GAMBAR**

<span id="page-11-0"></span>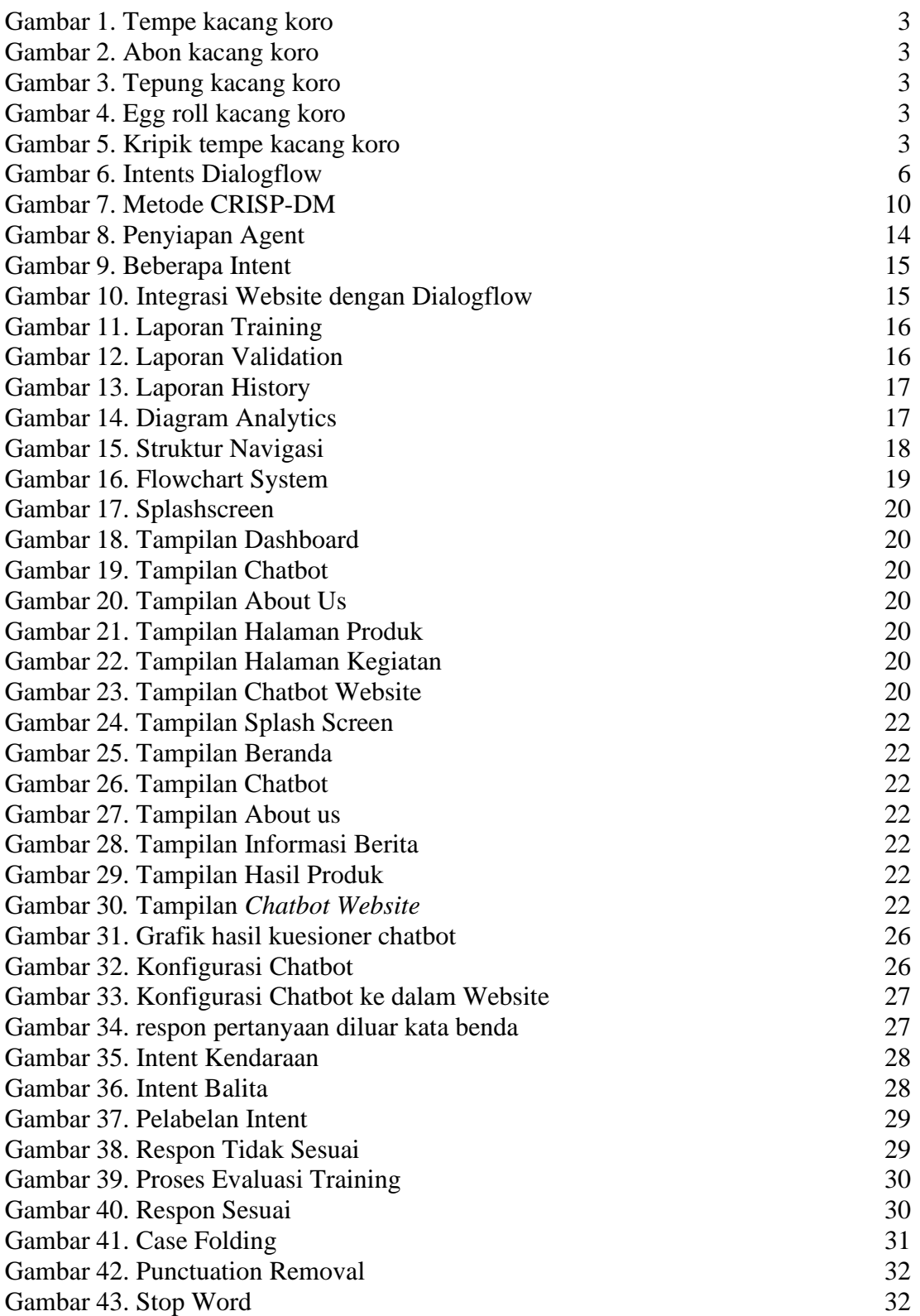

# <span id="page-12-1"></span>**DAFTAR TABEL**

<span id="page-12-0"></span>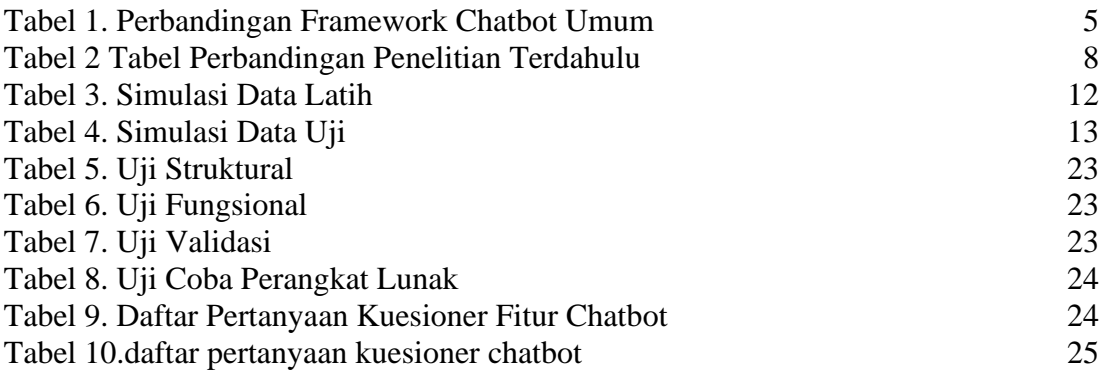

# **DAFTAR LAMPIRAN**

[Lampiran 1. Tabel Simulasi Data Latih](#page-49-1) 36 [Lampiran 2. Tabel Simulasi Data Uji](#page-51-0) 38

<span id="page-13-0"></span>

#### **BAB I PENDAHULUAN**

#### <span id="page-14-0"></span>**1.1 Latar Belakang**

Eduwisata merupakan jenis wisata minat khusus yang dikategorikan menurut motivasi tertentu yang biasanya terkait dengan penggabungan rekreasi dan pendidikan dalam suatu perjalanan wisata yang dimaksudkan untuk memberikan gambaran, studi perbandingan ataupun pengetahuan mengenai bidang kerja yang dikunjungi dengan tujuan utama mengeksplorasi sumber daya pendidikan yang diterjemahkan menjadi pengalaman belajar (Ojo & Yusof, 2019).

Konsep eduwisata kacang koro pedang digagas untuk dijadikan pusat pendidikan masyarakat dalam memahami budidaya dan manfaat kacang koro, pusat penelitian dan diversifikasi produk pangan, serta manajemen produksi dan pemasaran. Pada penelitian ini eduwisata kacang koro telah mengimplementasikan pusat informasi dalam bentuk website dan memiliki fitur FAQ namun fitur tersebut belum efektif untuk digunakan.

Pada saat ini teknologi *chatbot* dirancang untuk mensimulasikan sebuah percakapan atau komunikasi yang interaktif kepada pengguna (manusia) melalui bentuk teks, suara dan atau visual. Respon yang dihasilkan merupakan hasil pemindaian kata kunci pada inputan pengguna dan menghasilkan respon balasan yang dianggap paling cocok, atau pola kata-kata yang dianggap paling mendekati dan pada umumnya pendekatan *Natural Language Processing* (NLP).

Beberapa penelitian terkait yang telah dilakukan diantaranya yaitu oleh (Zuraiyah et al., 2019) dengan judul "Implementasi *Chatbot* Pada Pendaftaran Mahasiswa Baru Menggunakan *Recurrent Neural Network*" Penelitian ini bertujuan untuk membuat suatu aplikasi *Chatbot* otomatis yang dapat berkomunikasi dengan manusia mengenai informasi pendaftaran mahasiswa baru di Universitas Pakuan menggunakan *Recurrent Neural Network* (RNN) untuk klasifikasi teks. Penelitian selanjutnya oleh (Saputra, 2021) dengan judul "Aplikasi *Chatbot* dan Konsultasi Agama Islam Berbasis Android" penelitian ini bertujuan untuk membuat aplikasi yang dapat merespon beberapa pertanyaan yang berkaitan dengan ilmu ibadah sunnah dengan waktu yang singkat. Dirancang menggunakan *framework react native, dialogflow API*, dan juga fitur konsultasi langsung dengan guru agama islam yang akan menggunakan *framework Firebase*. Penelitian selanjutnya oleh (Ranavare & Kamath, 2020) dengan judul "*Artificial Intelligence based Chatbot for Placement Activity at College Using DialogFlow"* penelitian ini melakukan pengembangan Chatbot berbasis AI untuk menangani kegiatan penempatan di perguruan tinggi professional dengan memberikan informasi terkait kegiatan penempatan kepada mahasiswa. Dalam penelitian ini menggunakan *DialogFlow*, modul Pemrosesan Bahasa Alami (NLP) untuk menerjemahkan pertanyaan siswa selama percakapan ke data terstruktur untuk memahami layanan institut.

Berdasarkan permasalahan diatas, penelitian ini mengangkat penerapan teknologi informasi dengan memanfaatkan konsep Kecerdasan Buatan berupa agen percakapan (chatbot) menggunakan framework dialogflow, sebagai salah satu bentuk inovasi dalam mempermudah pengunjung menemukan informasi yang dibutuhkan, yaitu informasi seputar kunjungan eduwisata.

# <span id="page-15-0"></span>**1.2 Tujuan**

Tujuan dari penelitian ini adalah Membuat Chatbot Untuk *Help Desk* Eduwisata Kacang Koro Menggunakan *Dialogflow* Berbasis Android.

# <span id="page-15-1"></span>**1.3 Ruang Lingkup**

Ruang lingkup dalam penelitian pembuatan aplikasi yang akan dibuat, yaitu aplikasi yang dibuat harus dapat melakukan beberapa hal, dan terdapat Batasan masalah dalam pembuatan penelitian diantaranya sebagai berikut:

- 1. Perancangan aplikasi menggunakan *framework flutter* dan *dialogflow*.
- 2. Aplikasi ini diterapkan pada website eduwisata kacang koro dan aplikasi Android.
- 3. Aplikasi *chatbot* seputar informasi pendaftaran kunjungan, prosedur kunjungan, jadwal kegiatan dan fasilitas kunjungan.

#### <span id="page-15-2"></span>**1.4 Manfaat**

Pembuatan chatbot ini memiliki beberapa nilai-nilai manfaat diantaranya sebagai berikut:

- 1. Memudahkan dalam proses penyampaian informasi terkait kunjungan eduwisata kacang koro pedang.
- 2. Memberikan efisiensi waktu untuk menjawab pertanyaan berulang dan serupa berkaitan dengan pendaftaran.

# **BAB II TINJAUAN PUSTAKA**

# <span id="page-16-1"></span><span id="page-16-0"></span>**2.1 Tinjauan Pustaka**

# <span id="page-16-2"></span>**2.1.1. Kacang Koro Pedang**

Kacang koro pedang (Canavalia Ensiformis), berasal dari daerah beriklim tropis yaitu Meksiko. Namun sudah lama tumbuh di Indonesia. Pada tahun 2008, kacang koro pedang mulai diintroduksi kepada petani-petani di Jawa, Sumatera dan Sulawesi Selatan. Selama beberapa waktu, program ini timbul tenggelam. Pada 2021, dukungan pemerintah mulai muncul dalam upaya mengurangi ketergantungan impor kedelai. Kedelai saat ini digunakan untuk konsumsi dalam bentuk tahu dan tempe. Terdapat beberapa hasil olahan kacang koro pedang dapat dilihat pada Gambar 1 sampai 5.

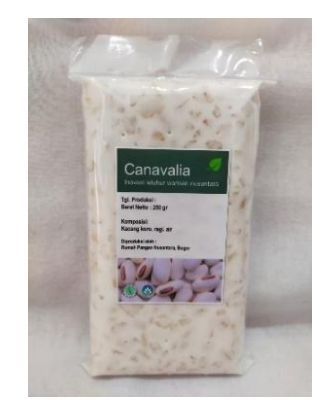

Gambar 1. Tempe kacang koro

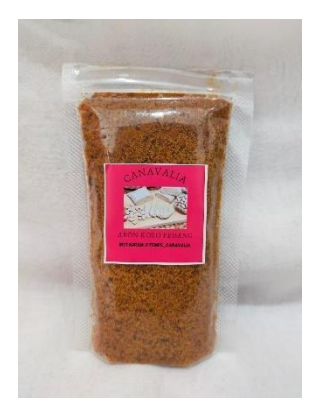

Gambar 2. Abon kacang koro

<span id="page-16-6"></span>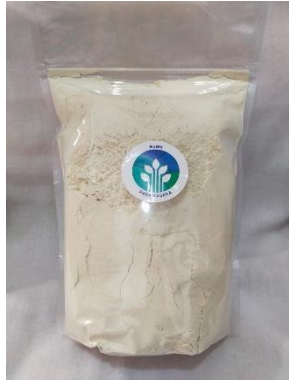

Gambar 3. Tepung kacang koro

<span id="page-16-4"></span>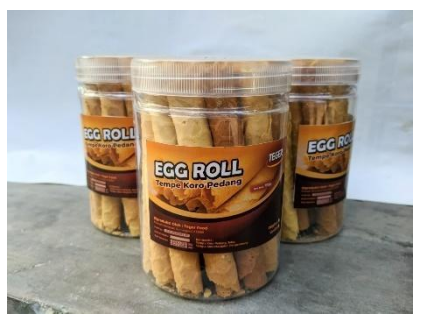

Gambar 4. Egg roll kacang

<span id="page-16-8"></span><span id="page-16-5"></span>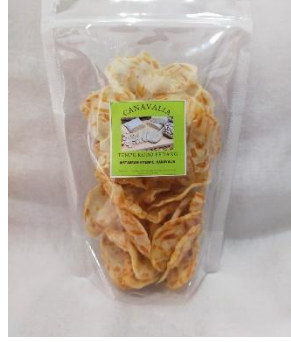

koro Gambar 5. Kripik tempe kacang koro

# <span id="page-16-7"></span><span id="page-16-3"></span>**2.1.2. Aplikasi**

Aplikasi adalah program siap pakai yang dapat digunakan untuk menjalankan perintah-perintah dari pengguna aplikasi tersebut dengan tujuan mendapatkan hasil yang lebih akurat sesuai dengan tujuan pembuatan aplikasi tersebut. Pengertian aplikasi menurut Kamus Besar Bahasa Indonesia, "Aplikasi adalah penerapan dari rancang sistem untuk mengolah data yang menggunakan aturan atau ketentuan sebagai pemrograman tertentu" (Parina, 2022).

## <span id="page-17-0"></span>**2.1.3. Eduwisata**

Eduwisata adalah kemasan wisata yang memadukan konsep wisata yang dipadukan dengan nilai-nilai pendidikan. Kemasan yang disajikan pun sangat sederhana tetapi memiliki bobot edukasi yang penting, seperti berwisata di desa-desa adat atau penjelasan mengenai pelestarian ekosistem laut. Pengembangan eduwisata juga akan sejalan dengan proses pemberdayaan masyarakat. Dimana dengan dibukanya suatu daerah sebagai suatu eduwisata secara otomatis masyarakat yang ada didalamnya akan lebih diberdayakan dengan program-program pengembangan daerah wisata. Di sisi lain kearifan masyarakat juga akan lebih terjaga bahkan lebih dari itu akan budaya masyarakat dapat disosialisasikan secara lebih luas. Kearifan sebagai aset pariwisata terbukti telah menyukseskan beberapa desa wisata (Bolango & Gorontalo, 2020).

Salah satu contoh kepariwisataan yang menerapkan konsep eduwisata adalah agrowisata. Agrowisata bergerak di bidang pertanian, salah satunya adalah florikultura yang berisi kegiatan budaya bercocok tanam sehingga dapat diolah menjadi sebuah objek wisata berbasis edukasi dan budaya (Pradiana et al., 2021).

# <span id="page-17-1"></span>**2.1.4. Chatbot**

Dengan adanya Kecerdasan Buatan, komputer dapat melakukan tugas tertentu seperti yang dilakukan oleh manusia. ChatBot adalah suatu program komputer yang dirancang untuk mensimulasikan percakapan atau komunikasi yang baik kepada user (manusia) dalam bentuk teks, suara, atau visual. Selain itu, Chatbot dapat digunakan dalam berbagai bidang seperti sektor pelayanan. Chatbot berperan sebagai agen percakapan yang memiliki basis pengetahuan yang dapat digunakan untuk melakukan percakapan dengan penggunanya (Ramadhan, 2020).

Manfaat chatbot pada perkembangan bisnis sebagai berikut (Fitriani et al., 2022):

1. Menghemat waktu pelanggan

21% konsumen percaya chatbots adalah cara termudah untuk terhubung dengan bisnis. Ini juga menunjukkan bahwa chatbots cukup pintar untuk menanyakan bisnis kita.

- 2. Tersedia selama waktu 24 jam Sebanyak 68% konsumen akan beralih ke bisnis pesaing jika Anda tidak bisa melayani mereka dengan cerdas. Untuk itulah bot dibuat agar selalu siap melayani konsumen tanpa Batasan waktu tertentu.
- 3. Meningkatkan kualitas customer experience Bot dapat secara proaktif membuat percakapan dengan pelanggan dengan menawarkan saran dan bantuan, sehingga pelanggan merasa terbantu.
- 4. Menghemat biaya pelayanan Chatbot sangat efektif untuk bisnis yang ingin Anda hemat. Sehingga tidak perlu menyewa staff atau agen pendukung untuk melayani pelanggan.

# <span id="page-17-2"></span>**2.1.5.** *Chatbot Framework*

*Chatbot framework* adalah kerangka kerja perangkat lunak yang menyediakan serangkaian fungsi yang telah ditentukan sebelumnya yang mengabstraksikan kerumitan membangun chatbot, seperti mesin NLP (Wageeh et al., 2019). S. Raj menguraikan kerangka kerja chatbot berikut (Raj, 2019):

- 1. QnA Maker kerangka kerja berbasis cloud yang disediakan oleh Microsoft yang memungkinkan chatbot Tanya Jawab sederhana untuk dikembangkan berdasarkan FAQ, URL, dan dokumen terstruktur.
- 2. *Dialogflow* kerangka kerja berbasis cloud populer yang disediakan oleh Google yang mudah digunakan dan memungkinkan integrasi dengan banyak platform.
- 3. Rasa NLU & Core kerangka kerja *opensource* yang disediakan untuk lingkungan pengembangan Python. Ini adalah toolkit yang kuat dengan kurva belajar yang curam.
- 4. Wit.ai kerangka kerja berbasis cloud yang disediakan oleh Facebook yang mirip dengan *Dialogflow* tetapi tidak kaya fitur. Ini bekerja paling baik bila terintegrasi dengan Facebook Messenger.
- 5. Luis.ai kerangka kerja berbasis cloud yang disediakan oleh Microsoft yang memiliki fungsi serupa dengan *Dialogflow* dan Wit.ai.
- 6. Botkit.ai mirip dengan Rasa karena pada dasarnya adalah pustaka pemrograman menggunakan Javascript, tetapi ia menawarkan GUI.

|                       | Compa<br>ny          | Paid<br>Free | <b>Ease</b><br><b>of</b><br><b>Use</b> | <b>OTB</b><br>Integrati<br><sub>on</sub> | Ope<br>n<br>Sour<br>ce | P <sub>0</sub><br>pul<br>arit<br>y | Web<br><b>Base</b><br>d | Langua<br>ge   |
|-----------------------|----------------------|--------------|----------------------------------------|------------------------------------------|------------------------|------------------------------------|-------------------------|----------------|
| QnA<br><b>Maker</b>   | <b>Micros</b><br>oft | Free         | High                                   | Yes                                      | No.                    | Me<br>d                            | Yes                     | C#             |
| <b>Dialogfl</b><br>0W | Google               | Free         | High                                   | Yes                                      | No.                    | Hig<br>h                           | Yes                     | JavaScri<br>pt |
| <b>RASA</b>           | <b>RASA</b>          | Free         | Low                                    | No.                                      | Yes                    | Hig<br>h                           | No.                     | Python         |
| Wit.ai                | Facebo<br>ok         | Free         | High                                   | Yes<br>(Faceboo<br>$\bf k)$              | No.                    | Hig<br>$\mathbf h$                 | Yes                     | JavaScri<br>pt |
| Luis.ai               | Micros<br>oft        | Free         | High                                   | Yes                                      | No.                    | Me<br>d                            | Yes                     | JavaScri<br>pt |
| Botkit.ai             | <b>Botkit</b>        | Free         | Low                                    | Yes                                      | No.                    | Me<br>d                            | No.                     | JavaScri<br>pt |

<span id="page-18-1"></span>Tabel 1. Perbandingan Framework Chatbot Umum

#### <span id="page-18-0"></span>**2.1.6.** *Dialogflow* **API**

*Dialogflow*, yang sebelumnya dikenal dengan nama api.ai, merupakan platform pemrosesan percakapan yang dimiliki dan dikelola oleh Google. Platform ini mendukung berbagai macam bahasa diantaranya bahasa Indonesia, serta dapat

diintegrasikan dengan platform perpesanan seperti Telegram, Messenger dan juga bisa diintegrasikan dengan virtual asisten seperti Google Asisten, Amazon Alexa dll. (Nugroho et al., 2020).

*Dialogflow* menyediakan fitur-fitur yang memungkinkan untuk mengolah percakapan dengan pengguna, diantaranya:

- 5. Agent: sebagai manajemen flow percakapan.
- 6. Intents: manajer dialog untuk mendesain pertanyaan dan jawaban yang akan digunakan sebagai percakapan dengan user.
- 7. Entities: mengidentifikasi pertanyaan dari user, apakah memiliki kesamaan dengan kata kunci pada entities atau tidak.
- 8. Menghasilkan bentuk JSON untuk mengenali pertanyaan pengguna dari intents dan entities.

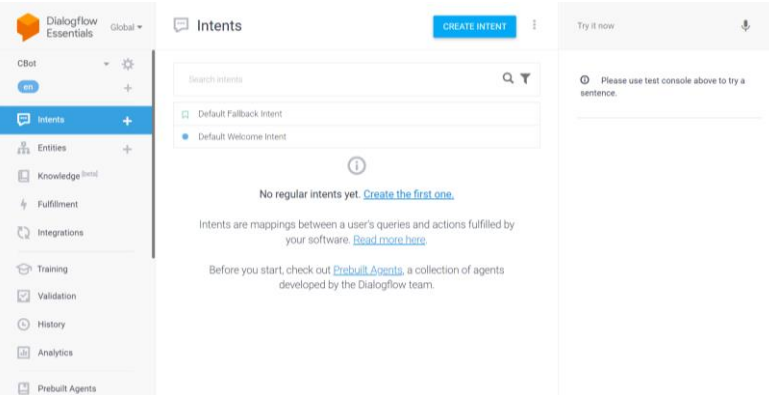

#### Gambar 6. Intents *Dialogflow*

#### <span id="page-19-2"></span><span id="page-19-0"></span>**2.1.7.** *Natural Language Processing* **(NLP)**

*Natural Language Processing* (NLP) adalah bidang penelitian dan aplikasi yang mengeksplorasi bagaimana komputer dapat digunakan untuk memahami dan memanipulasi teks atau ucapan alami untuk melakukan hal-hal yang bermanfaat. NLP tidak peduli bagaimana sebuah kalimat dimasukkan ke dalam komputer tetapi menyalin informasi dari kalimat tersebut(Anwarulloh & Agustia, 2021).Website

Website atau situs dapat diartikan sebagai kumpulan halaman yang menampilkan informasi data teks, data Gambar diam atau gerak, data animasi, suara, video dan atau gabungan dari semuanya, baik yang bersifat statis maupun dinamis yang membentuk satu rangkaian bangunan yang saling terkait dimana masing-masing dihubungkan dengan jaringan-jaringan halaman (hyperlink). Bersifat statis apabila isi informasi website tetap, jarang berubah dan isi informasinya searah hanya dari pemilik website. Bersifat dinamis apabila isi informasi website selalu berubah-ubah, dan isi informasinya interaktif dua arah berasal dari pemilik dan pengguna website (Matusea, 2021).

#### <span id="page-19-1"></span>**2.1.8. Android**

Android adalah sistem operasi yang dirancang oleh Google dengan basis kernel Linux untuk mendukung kinerja perangkat elektronik layar sentuh, seperti tablet atau smartphone. Jadi, android digunakan dengan sentuhan, gesekan maupun ketukan pada layar gadget.

Android bersifat open source atau bebas digunakan, dimodifikasi, diperbaiki dan didistribusikan oleh para pembuat ataupun pengembang perangkat lunak. Dengan sifat open source perusahaan teknologi bebas menggunakan OS ini di perangkatnya tanpa lisensi.

Android sebagai sistem operasi yang digunakan oleh sebagian besar telepon pintar di jaman sekarang. Selain itu juga, penerapan sistem operasi android dalam perangkat mobile membawa kita pada kenyataan bahwa sistem operasi ini dapat dengan tepat mampu merealisasikan penyebaran dan kebutuhan asupan akan informasi secara realtime, serta mampu memberikan sebuah sistem informasi yang praktis, ringkas, interaktif dan mudah diakses oleh semua orang ke dalam sebuah perangkat mobile (Nova Noor Kamala Sari et al., 2019).

#### <span id="page-20-0"></span>**2.1.9. Flutter**

Flutter adalah SDK untuk pengembangan aplikasi mobile dengan kinerja tinggi, aplikasi untuk iOS dan Android, dari satu codebase (basis kode) yang dibuat oleh Google dengan lisensi open source. Tujuannya adalah memungkinkan pengembang untuk menghadirkan aplikasi berkinerja tinggi yang terasa alami pada platform yang berbeda (Tjandra & Chandra, 2020).

Flutter mengimplementasikan kodenya dengan widget. Widget di dalam flutter dapat berupa komponen visual maupun sekedar penampung bagi widget yang lainnya. Dengan demikian, flutter memiliki kode yang bersifat hierarki, yang menjadi pembeda antara flutter dengan solusi multiplatform yang lain adalah karena flutter tidak menggunakan penyambung seperti pendekatan multiplatform yang lain. (Santoso et al., 2020)

#### <span id="page-20-1"></span>**2.2 Penelitian Terdahulu**

Terdapat beberapa penelitian terdahulu terkait Aplikasi *ChatBot* yang menjadi bahan Referensi untuk pembuatan Aplikasi Chatbot Eduwisata Kacang Koro Menggunakan *Dialogflow* Berbasis Android ini diantaranya penelitian yang dilakukan oleh (Zuraiyah et al., 2019) dengan judul "Implementasi *Chatbot* Pada Pendaftaran Mahasiswa Baru Menggunakan *Recurrent Neural Network*" Penelitian ini bertujuan untuk membuat suatu aplikasi Chatbot otomatis yang dapat berkomunikasi dengan manusia mengenai informasi pendaftaran mahasiswa baru di Universitas Pakuan menggunakan Recurrent Neural Network (RNN) untuk klasifikasi teks.

Penelitian kedua dilakukan oleh (Saputra, 2021) dengan judul "Aplikasi *Chatbot* dan Konsultasi Agama Islam Berbasis Android" Penelitian ini bertujuan untuk membuat aplikasi yang dapat merespon beberapa pertanyaan yang berkaitan dengan ilmu ibadah sunnah dengan waktu yang singkat. Dirancang menggunakan framework react native, *dialogflow* API, dan juga fitur konsultasi langsung dengan guru agama islam yang akan menggunakan framework Firebase.

Penelitian ketiga dilakukan oleh (Zahour et al., 2020) dengan judul "A System for educational and vocational guidance in Morocco: Chatbot E-Orientation" Dalam penelitian ini, para peneliti membuat chatbot bidang bimbingan pendidikan dan profesi yang berlandaskan teori John Holland dan angket RIASEC dalam rangka bimbingan edukatif dan professional guna menentukan tipe kepribadian yang dominan mahasiswa sarjana dan pascasarjana yang ingin memasuki pasar kerja.

Penelitian keempat dilakukan oleh (Rodsawang et al., 2020) dengan judul "Mengkomunikasikan Risiko dalam Situs Epidemi Penyakit Coronavirus 2019 (COVID-19)" Penelitian ini mengembangkan chatbot untuk digunakan berkomunikasi dan memberikan informasi selama situasi epidemi penyakit coronavirus 2019 yang

disebut "Dapat Dicegah COVID-19" dengan mengembangkan chatbot berdasarkan prinsip-prinsip Metodologi Penelitian Ilmu Desain dan membagi desain dan pengembangan menjadi dua fase. Penyakit Coronavirus 1029 dari sumber terpercaya akan dikompilasi ulang dalam bentuk tanya jawab dan diimport ke chatbot *Dialogflow*.

Penelitian kelima dilakukan oleh (Chandra et al., 2020) dengan judul "Perancangan Chatbot Menggunakan *Dialogflow* Natural Language Processing" Penelitian ini membangun sebuat *system chatbot* yang dapat melayani pelanggan dalam memberikan informasi dan melakukan transaksi secara otomatis. *Chatbot* ini dibangun dengan memanfaatkan *tools Dialogflow* dari Google. *Chatbot* yang dibangun dapat berkomunikasi, menerima dan menyimpan transaksi dengan pelanggan. Hasil yang diharapkan adalah *sistem chatbot* ini dapat menjadi alternatif yang dapat diimplementasikan pada berbagai usaha untuk memberikan pelayanan yang lebih baik bagi pelanggan.

Penelitian keenam dilakukan oleh (Ranavare & Kamath, 2020) dengan judul "*Artificial Intelligence based Chatbot for Placement Activity at College Using DialogFlow"* Penelitian ini melakukan pengembangan Chatbot berbasis AI untuk menangani kegiatan penempatan di perguruan tinggi professional dengan memberikan informasi terkait kegiatan penempatan kepada mahasiswa. Dalam penelitian ini menggunakan *DialogFlow*, modul Pemrosesan Bahasa Alami (NLP) untuk menerjemahkan pertanyaan siswa selama percakapan ke data terstruktur untuk memahami layanan institut.

# <span id="page-21-0"></span>**2.3 Tabel Perbandingan**

Tabel perbandingan berfungsi untuk membandingkan penelitian terdahulu yang kita gunakan sebagai bahan acuan untuk pembangunan sistem informasi geografis. Tabel perbandingan dapat dilihat pada Tabel 2.

|                  |                                 | Media               |             | Input    |               | Proses                          |                                                    | Output   |               |
|------------------|---------------------------------|---------------------|-------------|----------|---------------|---------------------------------|----------------------------------------------------|----------|---------------|
| N <sub>o</sub>   | Peneliti                        | A<br>nd<br>roi<br>d | W<br>e<br>b | Tek<br>S | Su<br>ar<br>a | $\mathcal{C}$<br>ha<br>tb<br>0t | K<br><sub>on</sub><br>su<br>lta<br>$\overline{S1}$ | Te<br>ks | S<br>ua<br>ra |
| 1.               | (Zuraiyah et al.,<br>2019)      |                     |             |          |               |                                 |                                                    |          |               |
| 2.               | (Saputra, 2021)                 |                     |             |          |               |                                 |                                                    |          |               |
| 3.               | (Zahour et al.,<br>2020)        |                     |             |          |               |                                 |                                                    |          |               |
| $\overline{4}$ . | (Rodsawang et al.,<br>2020)     |                     |             |          |               |                                 |                                                    |          |               |
| 5.               | (Chandra et al.,<br>2020)       |                     |             |          |               |                                 |                                                    |          |               |
| 6.               | (Ranavare $\&$<br>Kamath, 2020) |                     |             |          |               |                                 |                                                    |          |               |

<span id="page-21-1"></span>Tabel 2 Tabel Perbandingan Penelitian Terdahulu

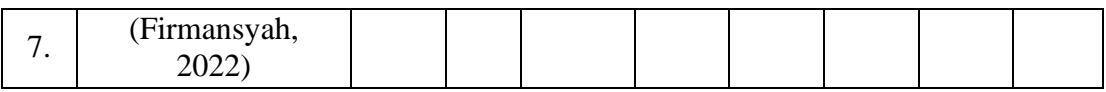

# **BAB III METODE PENELITIAN**

## <span id="page-23-1"></span><span id="page-23-0"></span>**3.1. Metode Penelitian**

Metode penelitian yang diterapkan pada penelitian ini menggunakan metode CRISP-DM (*CRoss Industry Standard Process for Data Mining*). Metode ini merupakan kumpulan proses atau sistem kerja yang digunakan sebagai pedoman untuk membuat proyek AI/ML yang lengkap. Sebagai sebuah rangkaian proses, tahapan CRISP-DM dapat dilihat pada Gambar 7.

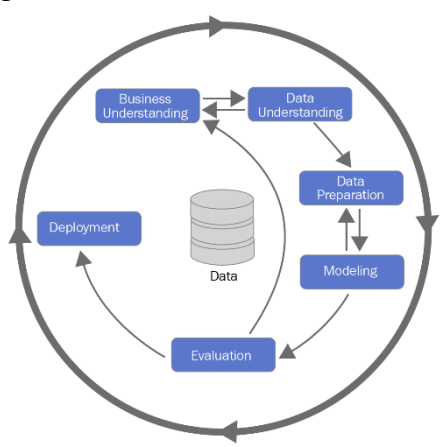

Gambar 7. Metode CRISP-DM

# <span id="page-23-6"></span><span id="page-23-2"></span>**3.1.1.** *Business Understanding*

Pada tahap ini, fase pertama yang dilakukan adalah memahami tujuan dan kebutuhan dari sudut pandang bisnis atau penelitian secara keseluruhan, yang kemudian mengartikannya ke dalam pendefinisian masalah dalam data mining. Selanjutnya akan ditentukan rencana dan alur strategi penelitian untuk mencapai tujuan tersebut.

# <span id="page-23-3"></span>**3.1.2.** *Data Understanding*

Pada tahapan ini dilakukannya pengumpulan data yang kemudian dilanjutkan dengan proses untuk mendapatkan pemahaman tentang data yang akan digunakan dan menentukan intent yang akan digunakan pada *dialogflow*. Data yang digunakan adalah kumpulan *Frequently Asked Questions* (FAQ) terkait kunjungan eduwisata kacang koro.

# <span id="page-23-4"></span>**3.1.3.** *Data Preparation*

*Data preparation* merupakan tahapan preprocessing untuk mempersiapkan data yang akan digunakan sebelum digunakan pada proses pemodelan. Pada penelitian ini proses data preparation yang dilakukan adalah membagi data untuk data latih dan data uji yang akan dijadikan masukan dalam tahap pemodelan.

# <span id="page-23-5"></span>**3.1.4.** *Modeling*

Tahapan ini merupakan tahap penentuan parameter pemodelan dalam membangun arsitektur model untuk mencapai tujuan bisnis dari penelitian. Penelitian ini membuat chatbot eduwisata kacang koro dengan menggunakan model *dialogflow*.

# <span id="page-24-0"></span>**3.1.5.** *Evaluation*

Pada tahap ini dilakukan evaluasi terhadap model yang digunakan setelah dilakukannya uji coba chatbot dengan beberapa orang responden. Evaluasi yang dilakukan menggunakan beberapa tahapan *training, validation, history*, dan *analytics.*

# <span id="page-24-1"></span>**3.1.6.** *Deployment*

*Deployment* merupakan tahapan dalam membangun chatbot kedalam bentuk sebuah sistem dengan dilakukannya perancangan sistem kemudian dilanjutkan dengan diintegrasikan kedalam website dan aplikasi.

# <span id="page-24-2"></span>**3.2. Waktu dan Tempat Penelitian**

# <span id="page-24-3"></span>**3.2.1. Waktu Penelitian**

Waktu pelaksanaan penelitian ini dilakukan dari bulan Agustus sampai Oktober 2022 (3 bulan).

# <span id="page-24-4"></span>**3.2.2. Tempat Penelitian**

Penelitian dilaksanakan di Rumah Canavalia, Jl. Bambu Apus III no.19 Taman Yasmin Sektor 7, RT.05/RW.11, Cilendek Tim., Kec. Bogor Barat., Kota Bogor, Jawa Barat 16112.

# <span id="page-24-5"></span>**3.3. Alat dan Bahan**

# <span id="page-24-6"></span>**3.3.1. Alat**

keras.

Alat yang digunakan pada penelitian meliputi perangkat lunak dan perangkat

- 1. Perangkat lunak (*software*): *Dialogflow*, Flutter, Dart, Microsoft Visual Studio Code, Google Chrome, Microsoft Edge Chromium, Microsoft Office 365.
- 2. Perangkat keras (*hardware*): Laptop Asus, Processor AMD Ryzen 3, RAM 8 GB Dual Channel DDR4L, 128 GB SSD, 1 TB HDD, VGA AMD RADEON VEGA GRAPHIC

# <span id="page-24-7"></span>**3.3.2. Bahan**

Bahan penelitian yang digunakan yaitu:

- 1. Website Eduwisata Kacang Koro Pedang.
- 2. Buku, jurnal, prosiding, dan skripsi sebagai bahan referensi pembuatan laporan penelitian.
- 3. Buku panduan penulisan skripsi dan tugas akhir Ilmu Komputer, FMIPA UNPAK.

# **BAB IV PERANCANGAN DAN IMPLEMENTASI**

#### <span id="page-25-1"></span><span id="page-25-0"></span>**4.1.** *Business Understanding*

Permasalahan yang terdapat pada eduwisata kacang koro pedang ini adalah belum memanfaatkan fitur FAQ dengan baik, sehingga para pengunjung yang memiliki pertanyaan kesulitan untuk mencari informasi. Dengan permasalahan tersebut maka dibuatlah chatbot kunjungan eduwisata kacang koro, yang dapat memahami kebutuhan wisatawan dan melakukan analisis berupa pendefinisian masalah yang dihadapi. Dari pemahaman bisnis yang dikaitkan maka website eduwisata kacang koro akan lebih interaktif dengan calon pengunjung sehingga meningkatkan minat calon pengunjung untuk datang.

#### <span id="page-25-2"></span>**4.2.** *Data Understanding*

Proses pengembangan Contextual Chatbot dengan teknologi Machine Learning dimana sistem membutuhkan sejumlah dataset untuk melatih model chatbot. Dataset merupakan bahan atau komponen penting dalam studi kasus penelitian proyek AI/ML yang dapat diperoleh dari berbagai metode pengumpulan atau akuisisi data.

Penelitian ini menggunakan jenis atau metode data perolehan berdasarkan survei dan observasi yaitu dengan mengumpulkan pertanyaan-pertanyaan yang kemudian di validasi oleh tim kedaireka sebagai data pelatihan chatbot. Berdasarkan survey dan observasi, dataset berisi pertanyaan seputar kunjungan eduwisata kacang koro yang terdiri dari 18 intent dengan 2 sampai 5 *training phrases* pada setiap intent.

#### <span id="page-25-3"></span>**4.3.** *Data Preparation*

Pada tahap ini dilakukan simulasi data latih dan simulasi data uji untuk menentukan data yang akan digunakan pada tahap modeling. Agent memerlukan data latih yang berkaitan dengan pertanyaan yang diajukan oleh user. Simulasi data latih berupa pertanyaan yang diajukan oleh user dapat dilihat pada Tabel 3 dan untuk data latih selengkapnya terdapat pada Lampiran 1.

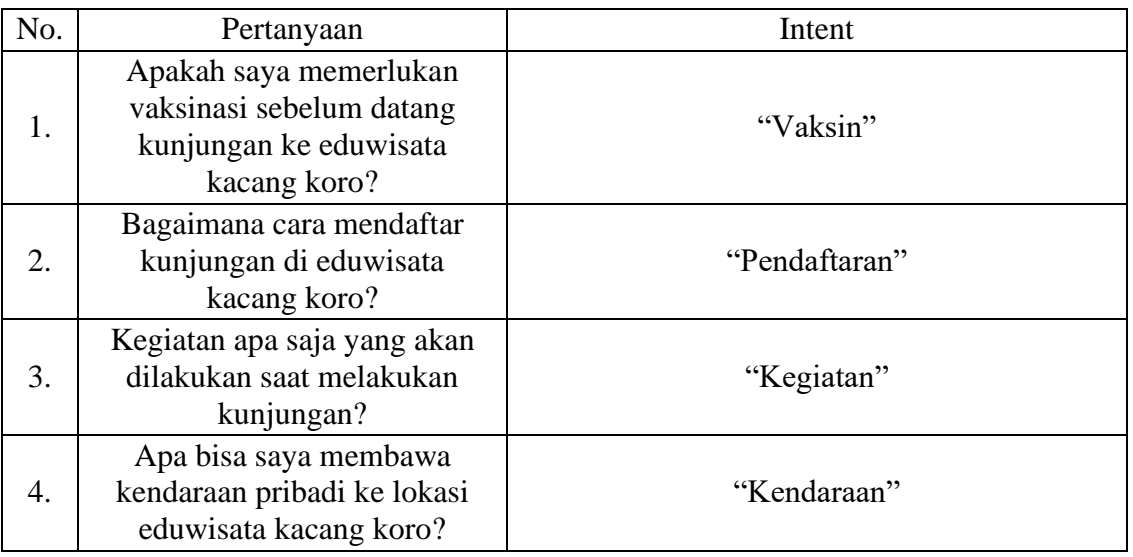

<span id="page-25-4"></span>Tabel 3. Simulasi Data Latih

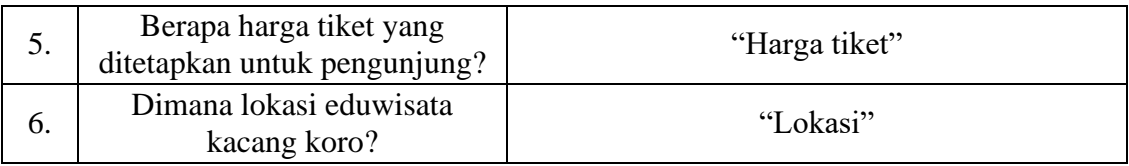

Knowledge base yang terdapat pada *Dialogflow* yaitu dengan cara mengisi intent. Intent terbagi menjadi dua tahap, tahap pertama yaitu model akan berlatih dengan data uji atau training phrases yang telah dibuat ditunjukan pada tabel 4 dan data selengkapnya ada pada lampiran 2. Setelah itu dilakukan proses intent matching pada saat user mengajukan pertanyaan, agar sistem dapat mengetahui pertanyaan yang dimaksud oleh user.

<span id="page-26-0"></span>Tabel 4. Simulasi Data Uji

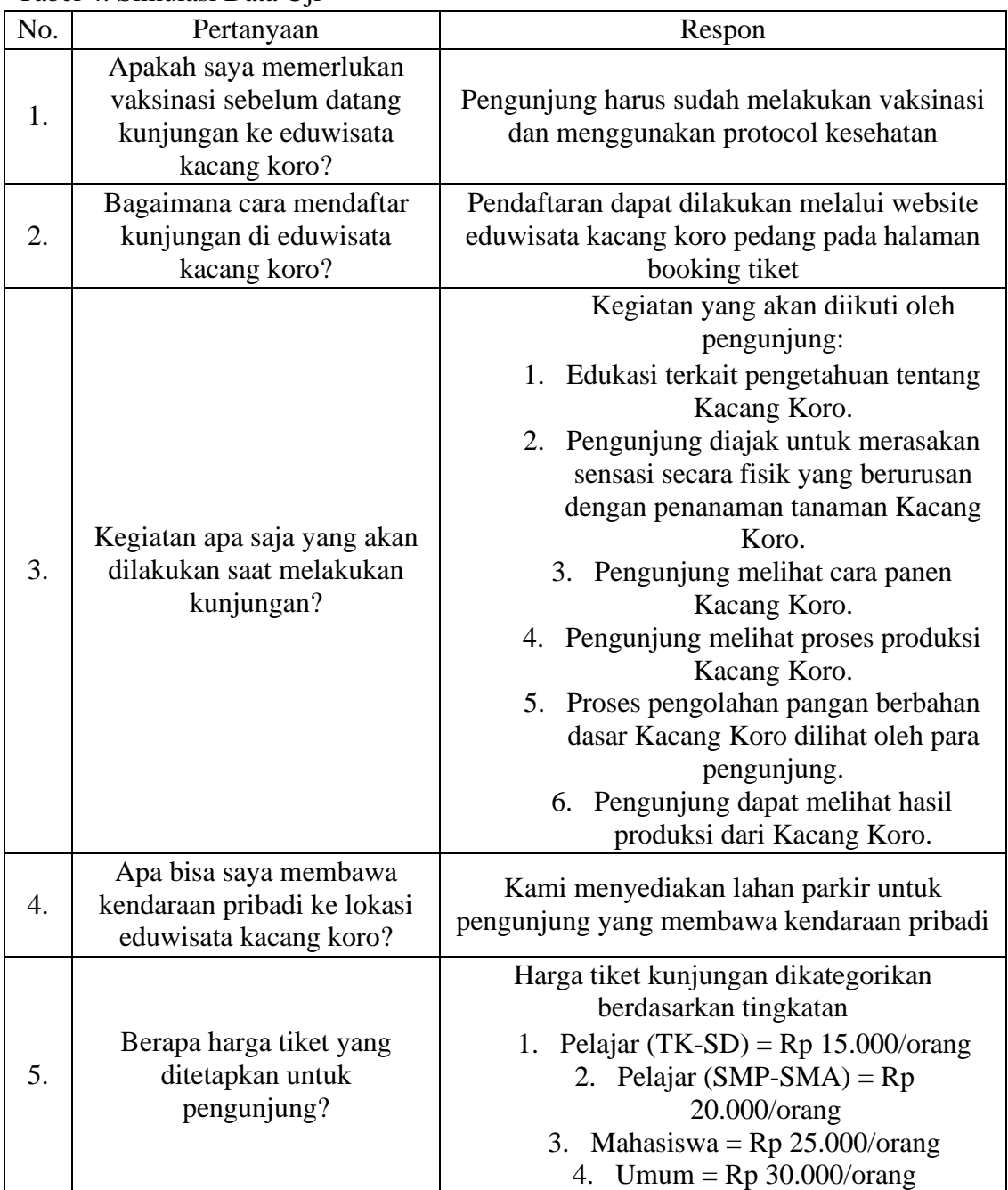

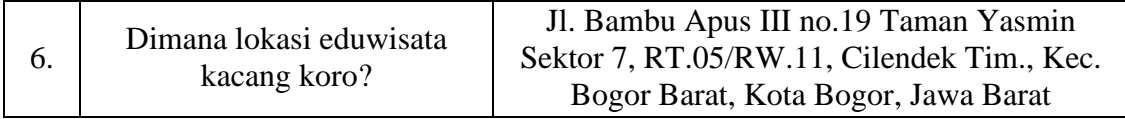

Setelah sistem berhasil mengidentifikasi intent yang terdapat pada pertanyaan yang diajukan, maka proses selanjutnya yaitu membangun respon yang akan disampaikan kepada user dengan cara mencocokan intent dengan parameter yang ada dalam database.

# <span id="page-27-0"></span>**4.4.** *Modeling*

Dalam *Dialogflow*, terdapat alur proses dalam pembuatan chatbot yang dimulai dengan membuat sebuah agent kemudian membuat beberapa inten terkait kunjungan eduwisata kacang koro dan dilanjutkan dengan tahap integrasi.

Langkah awal yang harus dilakukan adalah membuat Agent yang berisi dari beberapa intent, hal ini berfungsi sebagai modul yakni penyimpanan intent atau kata kunci yang berkaitan dengan pertanyaan yang diajukan. Agar respon yang dihasilkan sesuai dengan pertanyaan Gambar 8 menunjukkan agent disini adalah Chatbot.

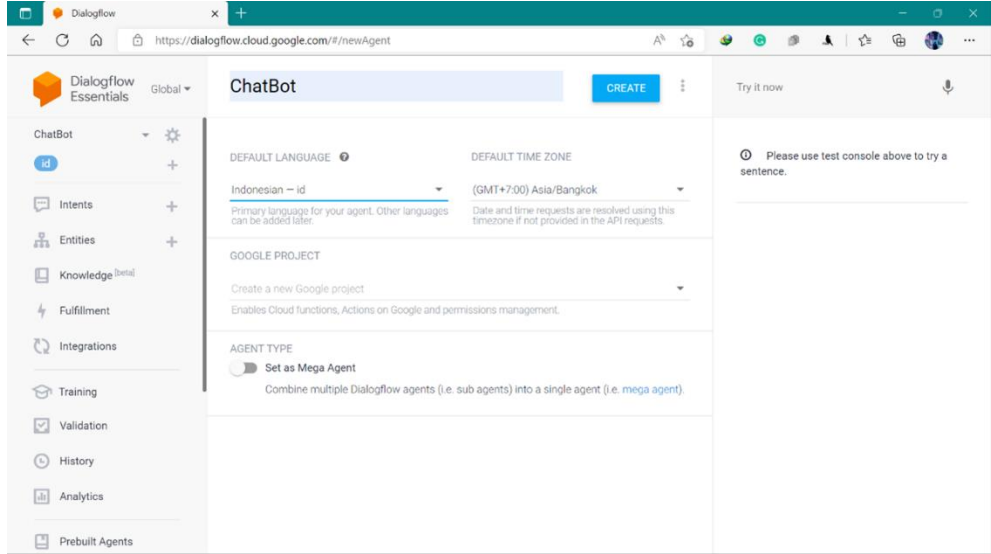

## Gambar 8. Penyiapan Agent

<span id="page-27-1"></span>Langkah selanjutnya yang harus dilakukan adalah membuat intent dari berbagai data pertanyaan mengenai kunjungan eduwisata kacang koro. Pada Gambar 9 menampilkan beberapa intent yang telah dibuat dari beberapa data pertanyaan.

| Dialogflow<br>▥                                   | $\times$<br>$^{+}$                                                                                                    |                                                           | $\circ$<br>$\times$<br>-                            |
|---------------------------------------------------|----------------------------------------------------------------------------------------------------|-----------------------------------------------------------|-----------------------------------------------------|
| C<br>⋒<br>$\leftarrow$                            | https://dialogflow.cloud.google.com/#/agent/chatbot-bprt/intents                                                          | $\bullet$ $\bullet$<br>$A^h$ Q $\zeta_0$<br>$\mathcal{B}$ | d.<br>▲ ☆<br>⊕<br>$\cdots$                          |
| Rew tab                                           | New tab   ASUS E-Service   Dialogflow   2) Chatimize - You   WireframePro - Unt   Build your own cha   CHAT APPS 01 Intro |                                                           | > Other favorites                                   |
| Dialogflow<br>Global<br>Essentials                | Intents<br>m                                                                                                    | ÷<br>Try it now<br><b>CREATE INTENT</b>                   | $\ddot{\mathbf{v}}$                                 |
| *<br>ChatBot<br>$\mathbf{v}$<br>id.<br>÷          | Search intents                                                                                                    | $Q$ $\mathbf{T}$<br>sentence.                             | <sup>1</sup> Please use test console above to try a |
| ntents<br>÷                                       | · Balita                                                                                                    |                                                           |                                                     |
| å<br>Entities<br>$+$                              | • Default End Intent                                                                                                    |                                                           |                                                     |
|                                                   | <b>口</b> Default Fallback Intent                                                                                          |                                                           |                                                     |
| Knowledge [beta]<br>口                             | • Default Welcome Intent                                                                                                  |                                                           |                                                     |
| $4$ Fulfillment                                   | <b>C</b> Eduwisata                                                                                                    |                                                           |                                                     |
| $C$ 5<br>Integrations                             | · Harga tiket                                                                                                    |                                                           |                                                     |
|                                                   | Kacang Koro                                                                                                    |                                                           |                                                     |
| Training                                          | · Kegiatan                                                                                                    |                                                           |                                                     |
| Validation<br>M                                   | · Kendaraan                                                                                                    |                                                           |                                                     |
| History<br>$\begin{pmatrix} 1 \\ 0 \end{pmatrix}$ | <b>C</b> Lokasi                                                                                                    |                                                           |                                                     |
| Analytics<br>$\sqrt{11}$                          | $o$ open                                                                                                    |                                                           |                                                     |
|                                                   | · Pembayaran                                                                                                    |                                                           |                                                     |
| Prebuilt Agents                                   | · Pendaftaran                                                                                                    |                                                           |                                                     |
| $\sim$ $\sim$ $\sim$                              | · Produk                                                                                                    |                                                           | $\checkmark$                                        |

Gambar 9. Beberapa Intent

<span id="page-28-1"></span>Kemudian langkah selanjutnya adalah melakukan integrasi pada website dan aplikasi yang akan kita buat. Pada Gambar 10 menampilkan integrasi pada web demo *dialogflow*.

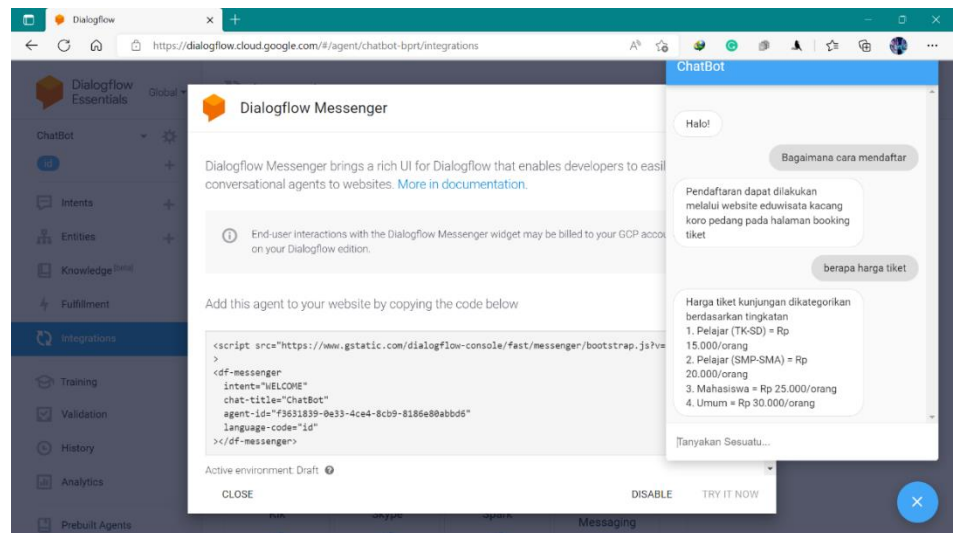

Gambar 10. Integrasi Website dengan Dialogflow

#### <span id="page-28-2"></span><span id="page-28-0"></span>**4.5.** *Evaluation*

Proses evaluasi chatbot kunjungan eduwisata kacang koro dengan menggunakan *Dialogflow* yang menyediakan fitur pengujian secara langsung. Hasil evaluasi kinerja chatbot menggunakan *Dialogflow* Framework memberikan laporan *Training, Validation, History* dan *Analytics*.

| Dialogflow<br>G<br>⋒<br>Â<br>$\leftarrow$                             | $\times$<br>$^+$<br>https://dialogflow.cloud.google.com/#/agent/chatbot-bprt/training                                             |                                        | $\bullet$<br>$A_{\mathcal{F}}$<br>$Q$ $\sim$               | $\bullet$<br>面<br>▲ ☆                                            | $\circ$<br>$\times$<br>⊕<br>$\cdots$       |
|-----------------------------------------------------------------------|----------------------------------------------------------------------------------------------------|----------------------------------------|------------------------------------------------------------|------------------------------------------------------------------|--------------------------------------------|
| 圖<br>New tab<br>New tab<br>Dialogflow<br>Global $\star$<br>Essentials | ASUS E-Service C Dialogflow C (2) Chatimize - You K WireframePro - Unt C Build your own cha C CHAT APPS 01 Intro<br>Training<br>M |                                        | <b>UPLOAD</b>                                              | Try it now                                                       | > Other favorites<br>$\blacktriangle$<br>♦ |
| *<br>ChatBot<br>$\mathbf{v}$<br>id.<br>÷                              | All conversations -<br>Conversation                                                                                               | 曲<br>Dec 1, 2022<br>$\mathbf{v}_{-}$ . | 凿<br>Jan 10, 2023<br>$\overline{\phantom{a}}$<br>C<br>Date | <sup>1</sup> Please use test console above to try a<br>sentence. |                                            |
| ⊡<br>Intents<br>÷<br>å<br>Entities<br>$\frac{1}{2} \pi$               | Hi(2)                                                                                                    |                                        | Dec 22                                                     |                                                                  |                                            |
| 匚<br>Knowledge [beta]<br>Fulfillment<br>4                             | harga tiket masuk berapa? (1)<br>WELCOME (8)                                                                                      |                                        | Dec 22<br>Dec 22                                           |                                                                  |                                            |
| Integrations<br><b>M</b> Training                                     | Hai ganteng (2)                                                                                                    |                                        | Dec 20                                                     |                                                                  |                                            |
| Validation<br>M<br>$\circled{c}$<br>History                           | WELCOME (1)<br>produk apa saja yang dijual? (1)                                                                                   |                                        | Dec 19<br>Dec 18                                           |                                                                  |                                            |
| Analytics<br>ы                                                        | WELCOME (5)                                                                                                    |                                        | Dec 18                                                     |                                                                  |                                            |
| Prebuilt Agents                                                       | WELCOME (2)<br>WELCOME (5)                                                                                                    |                                        | Dec 18<br>Dec 18                                           |                                                                  |                                            |

Gambar 11. Laporan *Training*

<span id="page-29-0"></span>Pada Gambar 11 Di bagian ini saat agen dilatih, *Dialogflow* menggunakan data pelatihan untuk membuat model pembelajaran mesin khusus untuk agen. Data pelatihan ini terutama terdiri dari Intent, frasa pelatihan Intent, dan entitas yang direferensikan dalam agen; yang secara efektif digunakan sebagai label data pembelajaran mesin. Pada tahap ini kita dapat melihat percakapan user dengan chatbot dan dapat melihat pertanyaan user yang tidak memiliki jawaban maupun jawaban yang tidak sesuai.

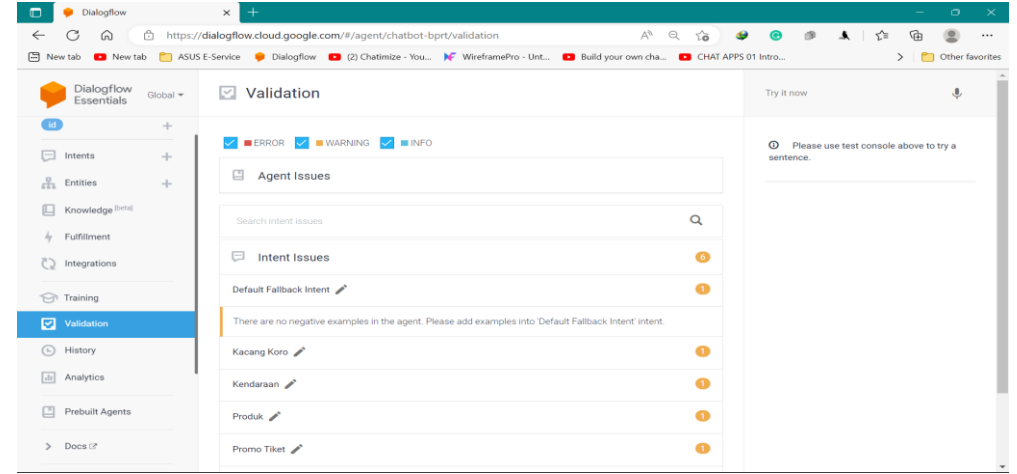

Gambar 12. Laporan *Validation*

<span id="page-29-1"></span>Pada Gambar 12 Hasil validasi memberikan daftar peringatan dan kesalahan yang harus diperbaiki untuk meningkatkan kualitas dan kinerja agen. Itu dapat menemukan masalah di tingkat agen (global), dalam intent atau entitas. Jika agen memiliki peringatan atau kesalahan, kita dapat memilih untuk mengabaikannya dan menjalankan agen tersebut. Ini hanya untuk tujuan informasi.

| <b>Dialogflow</b><br>m                 | $\times$<br>$\pm$                                                                                                    |                                                                    |                                                                  | $\sigma$<br>$\times$             |
|----------------------------------------|----------------------------------------------------------------------------------------------------|--------------------------------------------------------------------|------------------------------------------------------------------|----------------------------------|
| G<br>⋒<br>$\leftarrow$                 | https://dialogflow.cloud.google.com/#/agent/chatbot-bprt/history                                                           |                                                                    | √≅                                                               | ্রি<br>$\cdots$                  |
| Rew tab                                | New tab   ASUS E-Service   Dialogflow   (2) Chatimize - You   WireframePro - Unt   Build your own cha   CHAT APPS 01 Intro |                                                                    |                                                                  | Other favorites<br>$\rightarrow$ |
| Dialogflow<br>Global -<br>Essentials   | History<br>$\left( \mathbf{r}\right)$                                                                                      |                                                                    | Try it now                                                       | $\hat{\mathbf{r}}$               |
| $\div$<br>⊡<br>Intents<br>$\!+\!$      | 尙<br>Nov 18, 2022<br>All platforms $\star$ All conversations $\star$                                                       | $\blacksquare$<br>Nov 25, 2022<br>$ -$<br>$\overline{\phantom{a}}$ | <sup>1</sup> Please use test console above to try a<br>sentence. |                                  |
| $\frac{D}{\sqrt{D+2}}$ Entities<br>$+$ | Conversation                                                                                                    | C<br>Date                                                          |                                                                  |                                  |
| Knowledge [beta]                       | WELCOME (3)                                                                                                    | Today                                                              |                                                                  |                                  |
| Fulfillment<br>4                       | WELCOME (1)                                                                                                    | Nov 24                                                             |                                                                  |                                  |
| T Integrations                         | WELCOME (1)                                                                                                    | Nov 24                                                             |                                                                  |                                  |
| Training                               | WELCOME (1)                                                                                                    | Nov 24                                                             |                                                                  |                                  |
| $\boxed{\smile}$ Validation            | WELCOME (1)                                                                                                    | Nov 24                                                             |                                                                  |                                  |
| (D History<br>di Analytics             | berapa harga tiket masuk (2)                                                                                               | Nov 24<br>൶                                                        |                                                                  |                                  |
|                                        | WELCOME (1)                                                                                                    | Nov 24                                                             |                                                                  |                                  |
| 凹<br>Prebuilt Agents                   | berapa harga masuk eduwisata? (3)                                                                                          | Nov 24                                                             |                                                                  |                                  |
| $\triangleright$ Docs $\oslash$        | WELCOME (2)                                                                                                    | Nov 24                                                             |                                                                  | $\;$                             |

Gambar 13. Laporan *History*

<span id="page-30-2"></span>Pada Gambar 13 History dapat menelusuri dan menghapus log interaksi untuk agen. Login dikelompokkan berdasarkan percakapan dan ditampilkan dalam urutan kronologis terbalik.

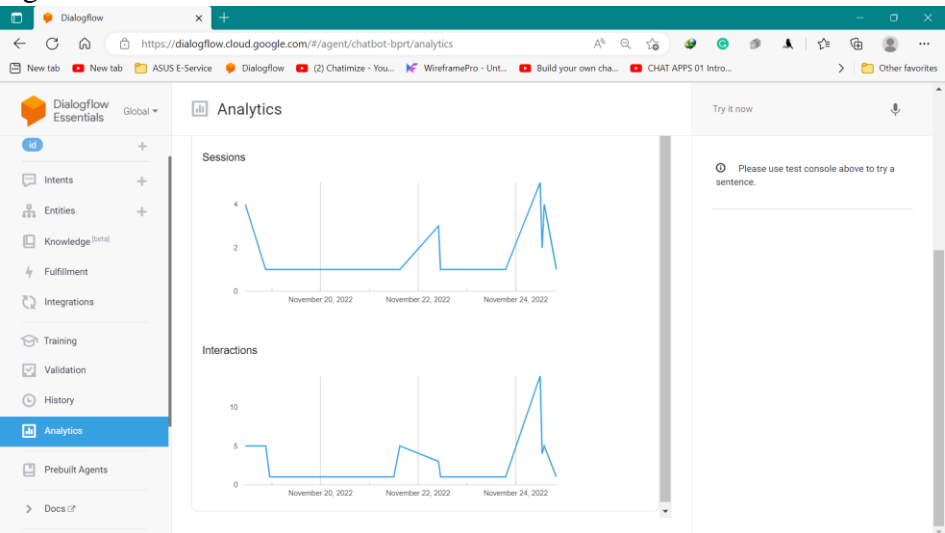

Gambar 14. Diagram Analytics

<span id="page-30-3"></span>Pada Gambar 14, diagram *analytics* menunjukan grafik dari aktivitas chatbot yang meliputi grafik session dan grafik interaction. Grafik *session* menunjukan adanya aktivitas sesi pengguna pada tanggal 20 November 2022 dengan jumlah 6 sesi, 22 November 2022 dengan jumlah 5 sesi, dan 24 November 2022 dengan jumlah 11 sesi. Grafik *interaction* menunjukan adanya aktivitas antara pengguna dengan chatbot pada tanggal 20 November 2022 dengan jumlah 6 interaksi, 22 November dengan jumlah 8 interaksi, dan 24 November dengan jumlah 22 interaksi.

# <span id="page-30-0"></span>**4.6.** *Deployment*

Pada tahap ini mengimplementasikan chatbot kedalam bentuk sebuah sistem dengan dilakukannya perancangan sistem yang terbagi menjadi 2 bagian yaitu, perancangan secara umum dan perancangan secara detail.

#### <span id="page-30-1"></span>**4.6.1. Perancangan Secara Umum**

Tahap perancangan secara umum digunakan untuk menentukan sistem yang akan dibangun meliputi pembuatan Struktur Navigasi dan flowchart pada sistem.

#### **1. Struktur Navigasi**

Struktur navigasi ini merupakan struktur yang dibuat untuk memudahkan pembangunan sistem dan menunjukkan menu apa saja yang terdapat di dalam sistem tersebut. Proses pada aplikasi yang akan dibangun dapat dilihat pada struktur navigasi yang terdapat pada Gambar 15.

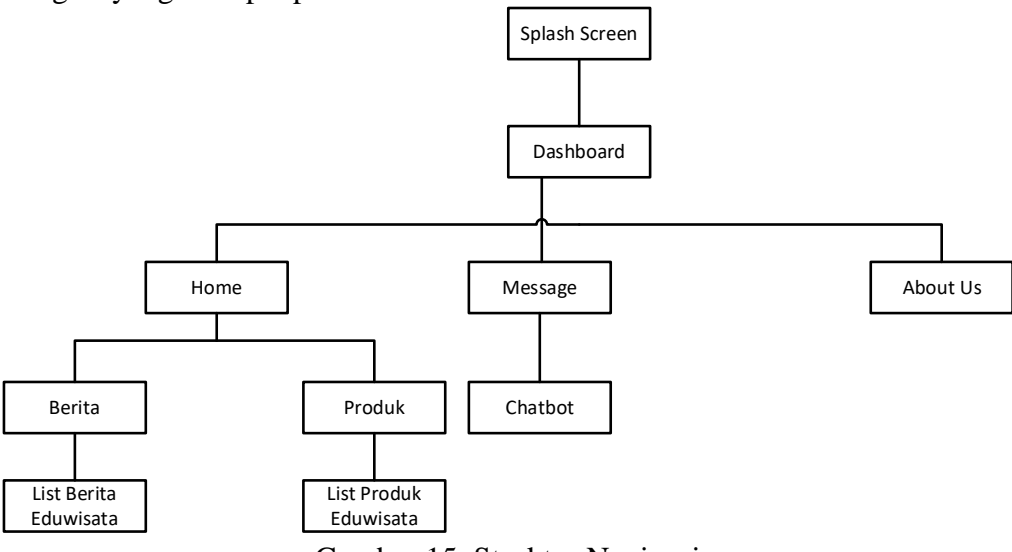

Gambar 15. Struktur Navigasi

# <span id="page-31-0"></span>*2. Flowchart*

Flowchart Sistem merupakan suatu rancangan yang dibangun agar dapat memberikan Gambaran seutuhnya dari kebutuhan data yang ada. Adapun flowchart system terdapat pada Gambar 16.

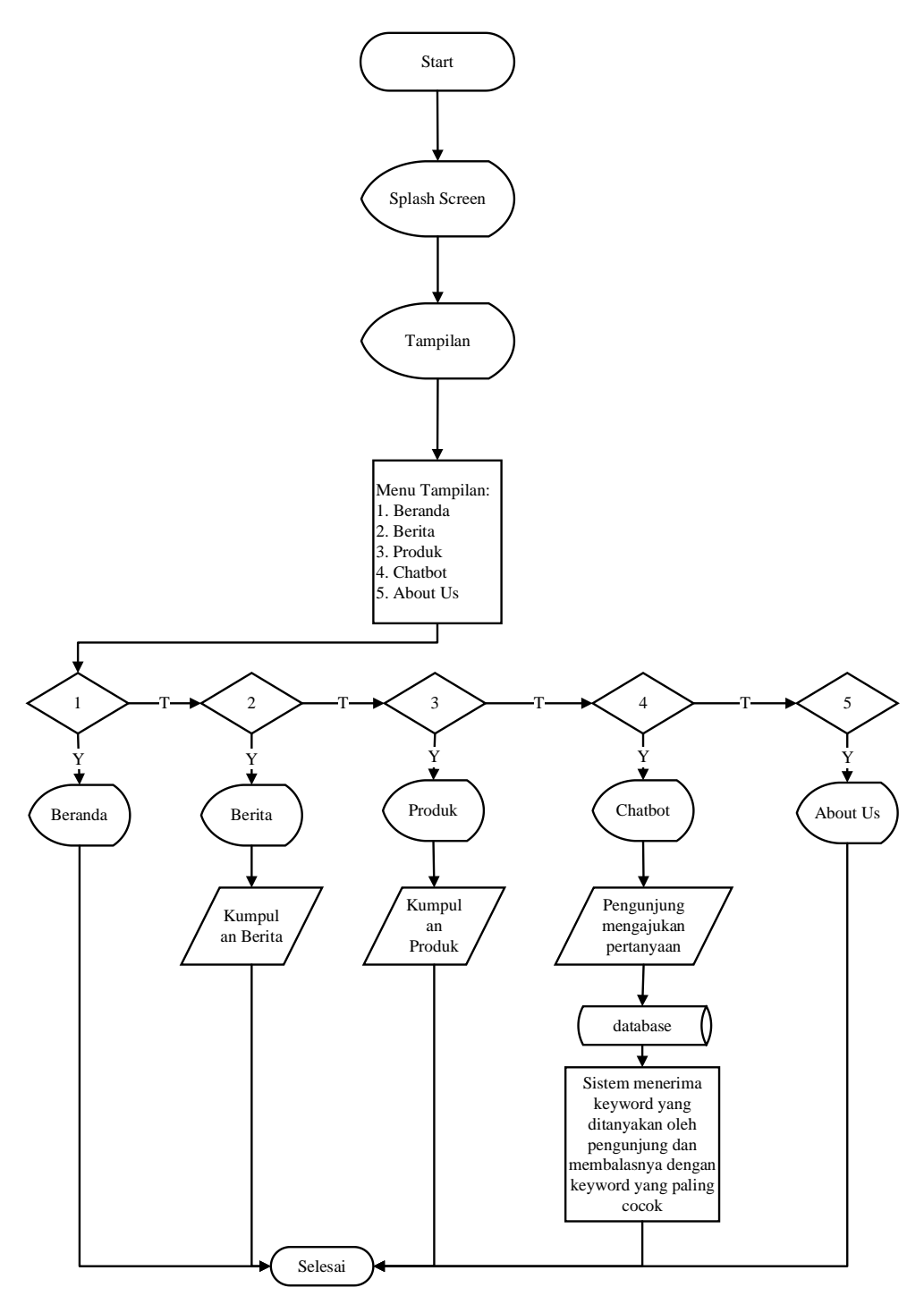

Gambar 16. Flowchart System

# <span id="page-32-1"></span><span id="page-32-0"></span>**4.6.2. Perancangan Secara Detail**

Pada tahap ini akan dilakukan perancangan antarmuka aplikasi, tiap halaman akan dirancang secara mendetail, berupa tata letak posisi, menu, content, dan tampilan. Perancangan ini dibuat menggunakan Figma. Rancangan antarmuka aplikasi dapat dilihat pada Gambar 17 sampai Gambar 23

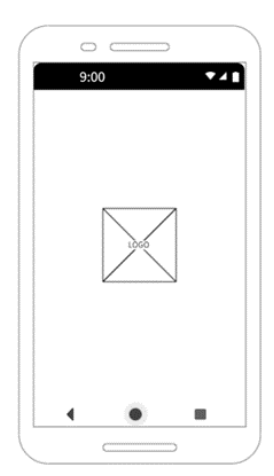

<span id="page-33-0"></span>Gambar 17. Splashscreen

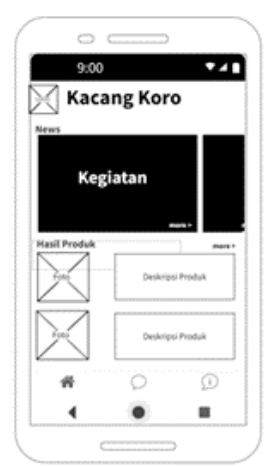

Gambar 18. Tampilan Dashboard

<span id="page-33-2"></span>Ŧ

f

<span id="page-33-1"></span> $\circ$   $\subset$ 

 $9:00$ 

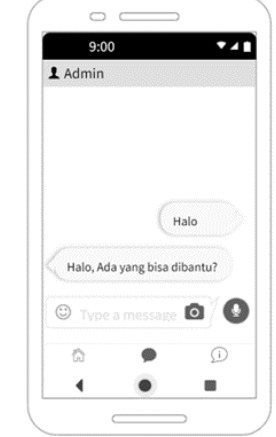

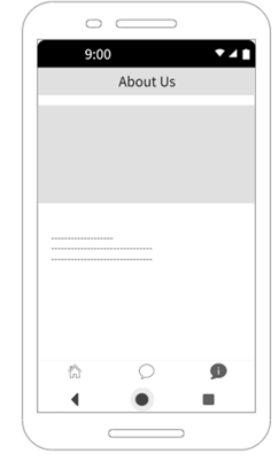

Gambar 19. Tampilan Chatbot

<span id="page-33-3"></span>Gambar 20. Tampilan About Us

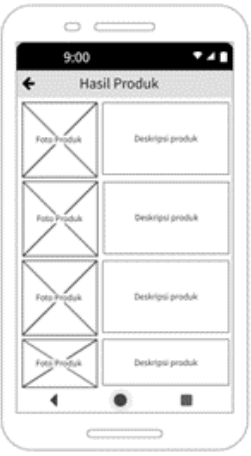

<span id="page-33-4"></span>Gambar 21. Tampilan Halaman Produk

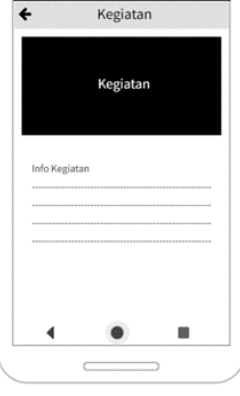

Gambar 22. Tampilan Halaman Kegiatan

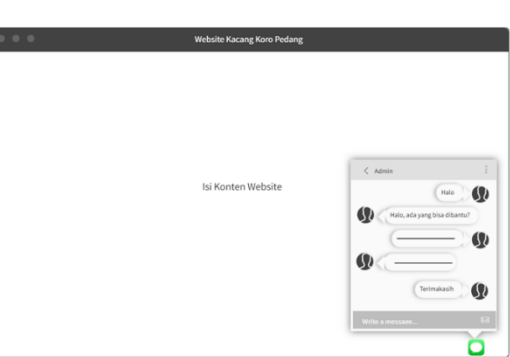

<span id="page-33-6"></span><span id="page-33-5"></span>Gambar 23. Tampilan Chatbot Website

# **BAB V HASIL DAN PEMBAHASAN**

#### <span id="page-34-1"></span><span id="page-34-0"></span>**5.1. Hasil**

Dalam penelitian ini, dibuat sebuah aplikasi berbasis android serta fitur chatbot pada website yang bersifat dinamis dan bertujuan untuk memudahkan para calon pengunjung mendapatkan informasi seputar kunjungan eduwisata kacang koro dengan menggunakan chatbot melalui aplikasi dan website yang dibuat user friendly agar mudah digunakan.

Pada aplikasi ini terdapat beberapa halaman, diantaranya adalah halaman awal yang merupakan halaman utama aplikasi yang berisikan menu utama yang menampilkan berita seputar eduwisata kacang koro dan beberapa hasil produk di eduwisata kacang koro. Pengguna juga dapat memulai percakapan dengan chatbot di dalam aplikasi. Tampilan beberapa halaman aplikasi dapat dilihat pada Gambar 24 sampai Gambar 30.

<span id="page-35-3"></span><span id="page-35-2"></span><span id="page-35-1"></span><span id="page-35-0"></span>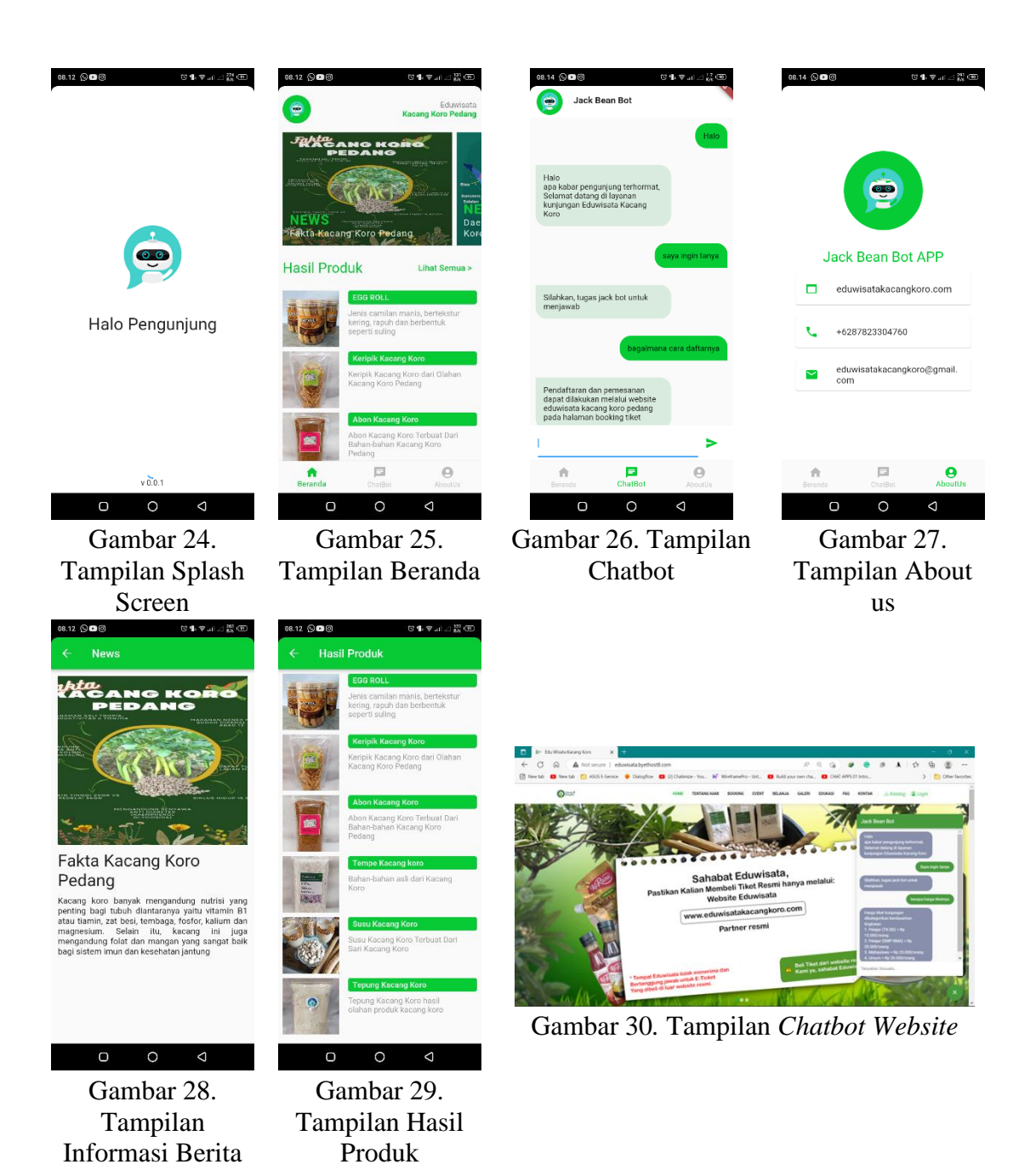

<span id="page-35-6"></span><span id="page-35-5"></span><span id="page-35-4"></span>Pada Gambar 24 merupakan tampilan splash screen pada aplikasi android, Gambar 25 merupakan tampilan beranda aplikasi android yang menampilkan slide info kegiatan dan beberapa hasil produk, Gambar 26 menampilkan halaman chatbot untuk user bertanya tentang kunjungan eduwisata kacang koro, Gambar 27 merupakan tampilan halaman tentang app, Gambar 28 merupakan tampilan halaman detail info berita, Gambar 29 merupakan tampilan halaman hasil produk dari eduwisata kacang koro, dan Gambar 30 merupakan tampilan chatbot yang diimplementasikan pada website eduwisata kacang koro. Setelah tahap implementasi dilakukan, tahap selanjutnya adalah uji coba sistem. Program ini akan di uji coba dengan menggunakan beberapa tahap uji coba, yakni uji coba structural, uji coba fungsional, uji coba validasi, uji coba perangkat lunak, dan kuesioner fitur chatbot.

# <span id="page-36-0"></span>**5.1.1.Uji Coba Struktural**

Tahap uji coba struktural ini dilakukan untuk memastikan apakah keadaan program sudah terstruktur sesuai yang diharapkan. Uji coba structural merupakan uji coba kesesuaian dengan membandingkan konsep pada awal dengan hasil yang telah didapat. Uji coba dilakukan dengan cara menjalankan halaman pada program dan apabila terjadi kesalahan atau hasil tidak sesuai maka proses akan Kembali. Hasil uji coba structural ini dapat dilihat pada Tabel 5.

<span id="page-36-3"></span>Tabel 5. Uji Struktural

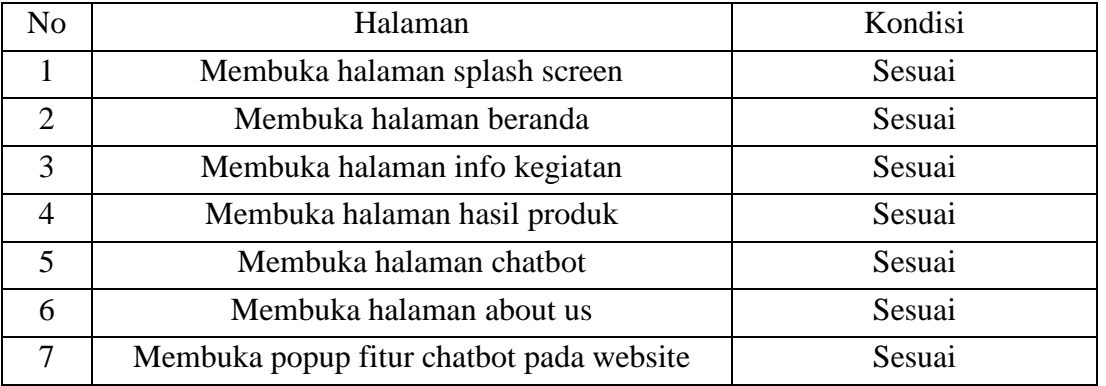

#### <span id="page-36-1"></span>**5.1.2.Uji Coba Fungsional**

Tahap selanjutnya adalah melakukan uji coba fungsional. Uji coba ini dilakukan dengan cara mengklik setiap link dan melihat halaman yang akan tampil. Hasil uji coba fungsional ini dapat dilihat pada Tabel 6.

<span id="page-36-4"></span>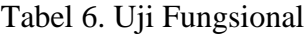

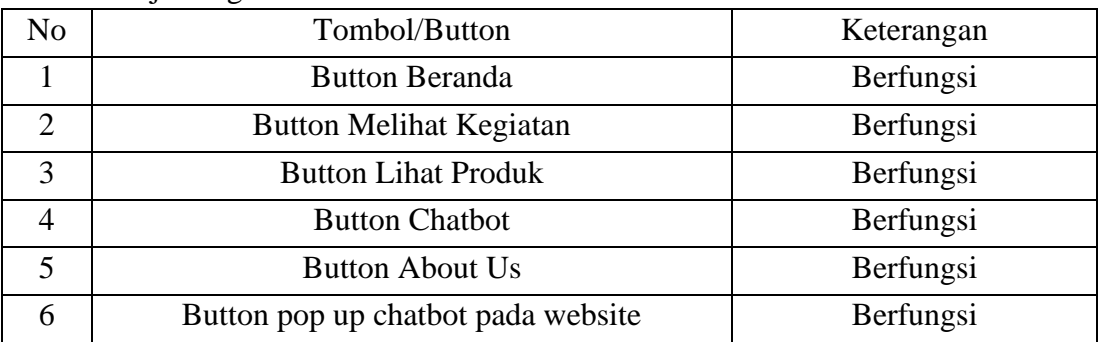

#### <span id="page-36-2"></span>**5.1.3.Uji Validasi**

Uji coba validasi bertujuan untuk menguji validasi aplikasi yang sudah dibuat sesuai dengan keinginan user. Hasil uji coba validasi dapat dilihat pada Tabel 7. Tabel 7. Uji Validasi

<span id="page-36-5"></span>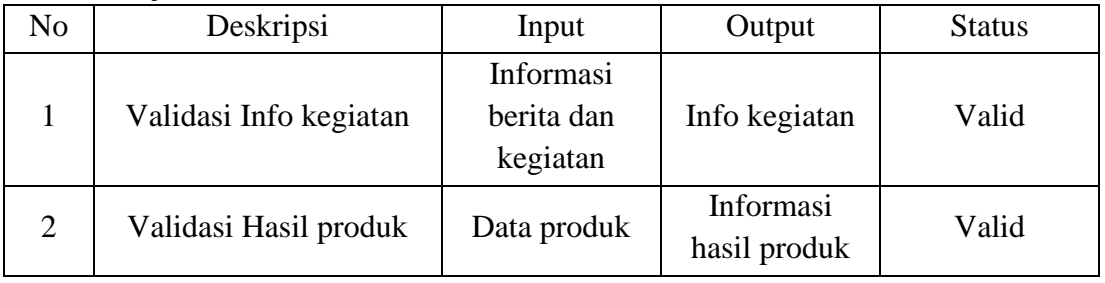

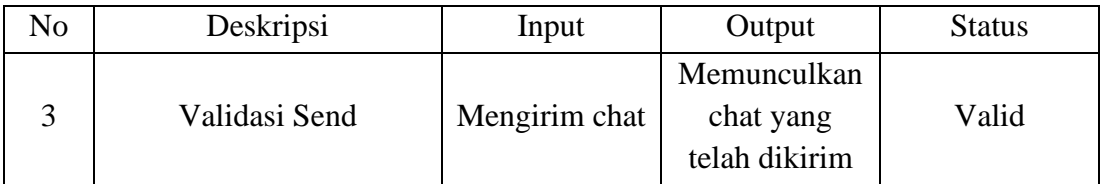

# <span id="page-37-0"></span>**5.1.4.Uji Coba Perangkat Lunak**

Uji coba perangkat lunak dilakukan untuk mengetahui kinerja dari aplikasi bila dipasang pada perangkat dengan spesifikasi yang berbeda. Uji coba perangkat lunak dapat dilihat pada Tabel 8.

<span id="page-37-2"></span>Tabel 8. Uji Coba Perangkat Lunak

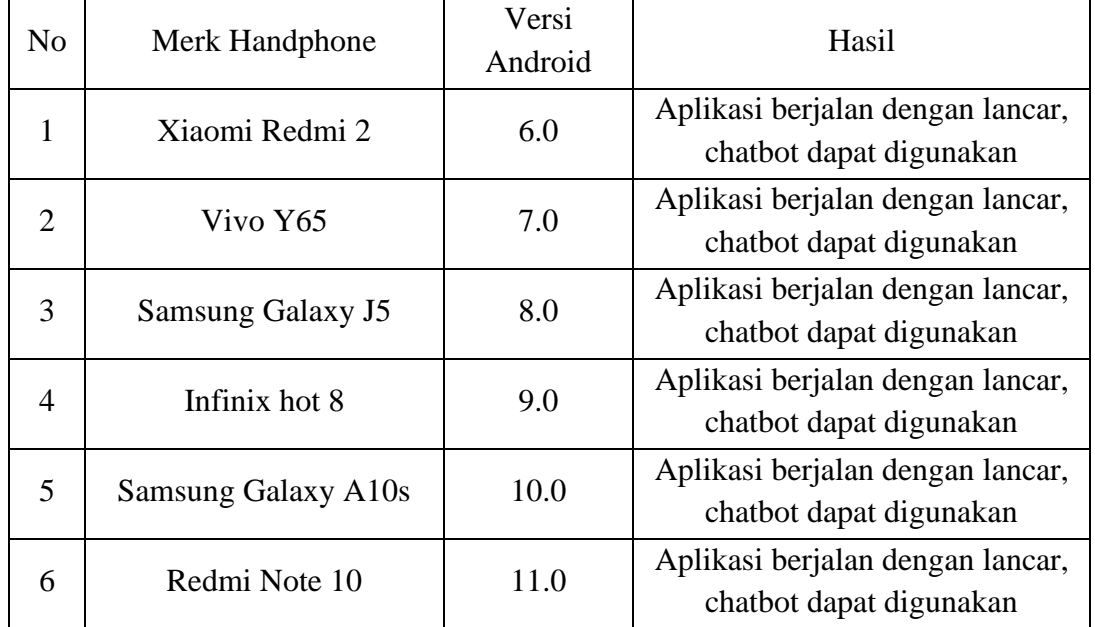

# <span id="page-37-1"></span>**5.1.5.Hasil Kuesioner Fitur Chatbot**

Kuesioner diisi oleh 32 responden, dimana responden merupakan siswa SMK dan Mahasiswa. Rumus yang digunakan dalam menghitung hasil kuesioner ini menggunakan rumus:

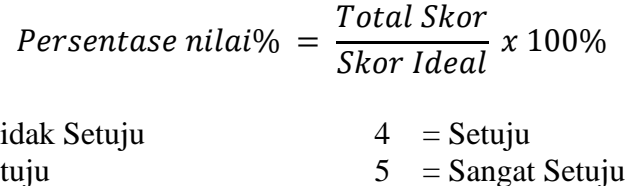

Skor Penilaian:

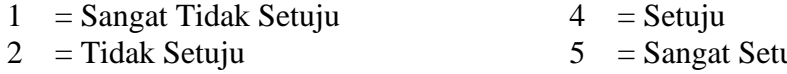

 $3 = \text{Bimbang}$ 

<span id="page-37-3"></span>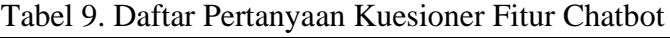

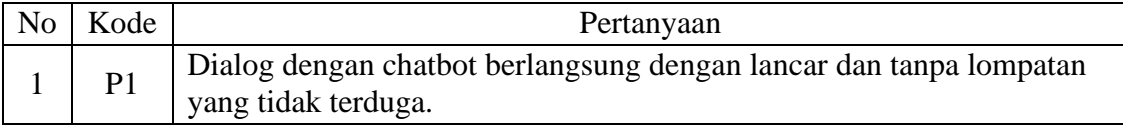

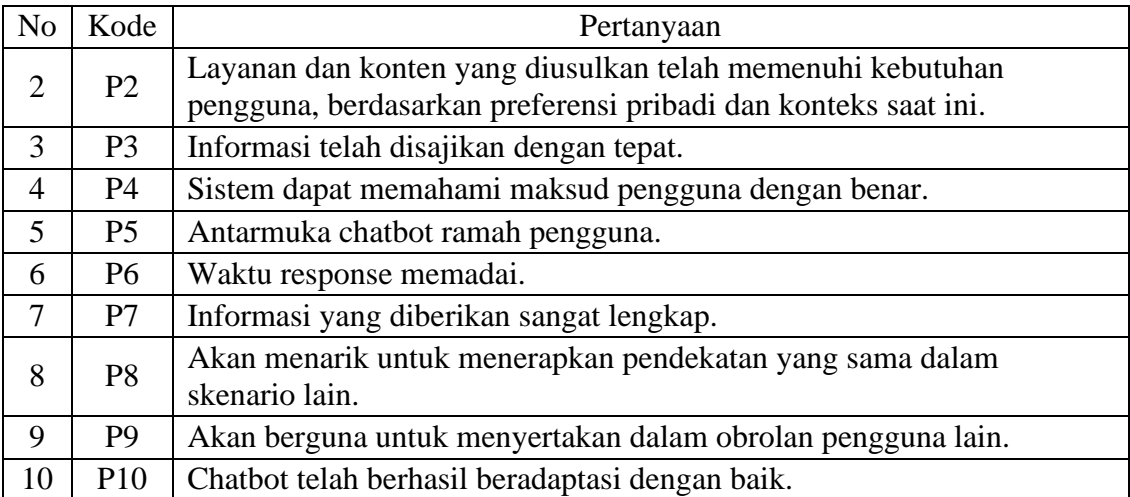

# <span id="page-38-0"></span>Tabel 10.daftar pertanyaan kuesioner chatbot

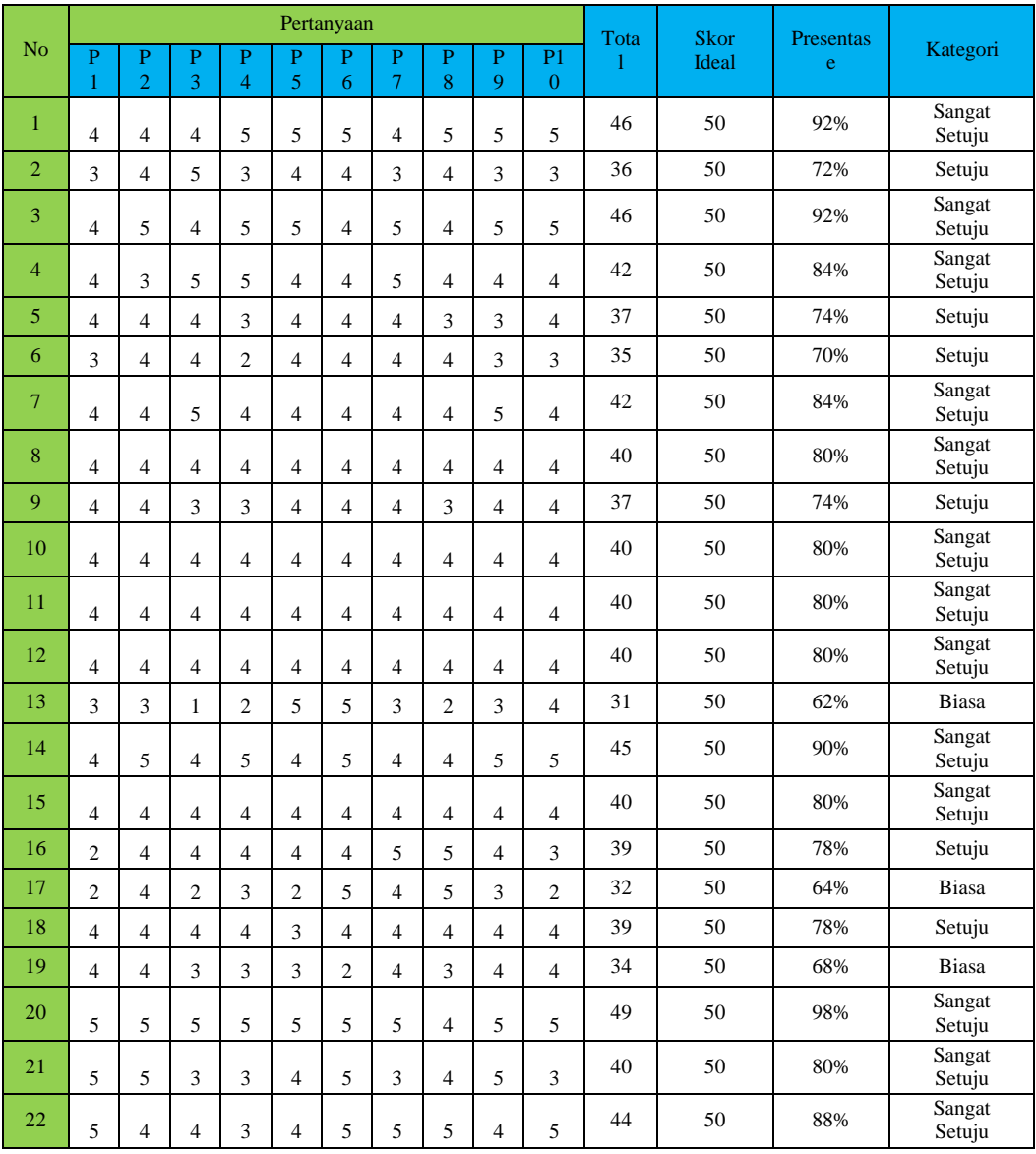

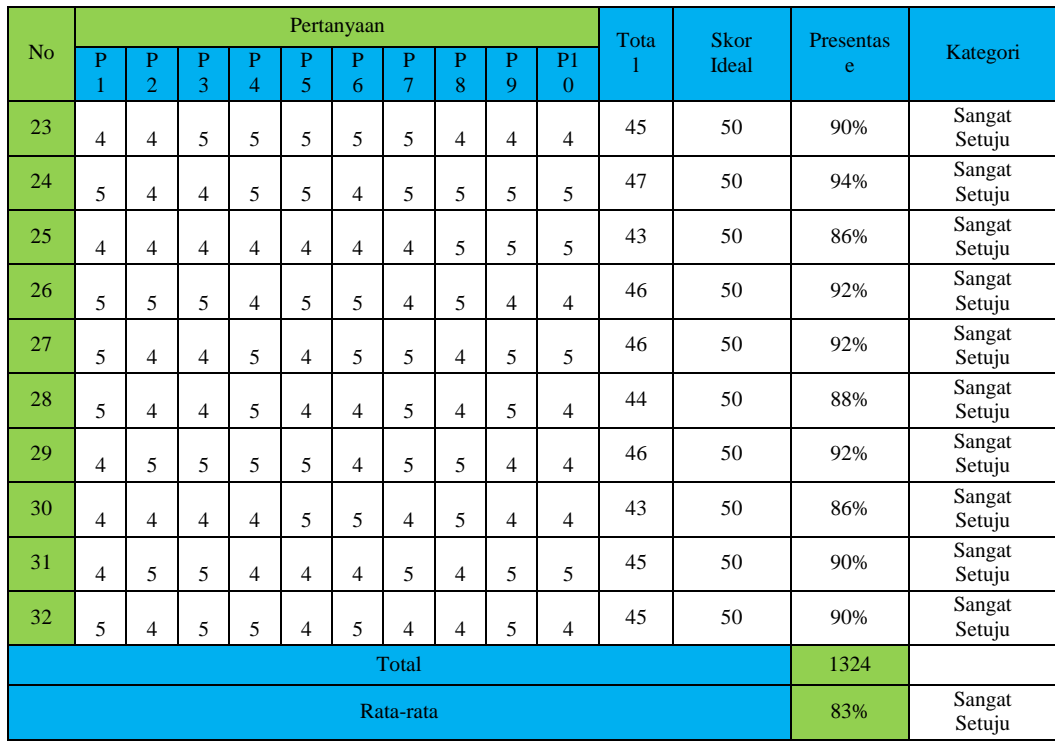

Berdasarkan Tabel 10 maka diperoleh rata-rata dari hasil kuisioner aplikasi chatbot sebesar 98% dengan kategori nilai sangat setuju dan hasil rata-rata sebesar 83% dengan kategori sangat setuju. Setelah mendapatkan nilai rata-rata, maka dapat dibuat grafik berdasarkan persentase pada hasil kuesioner yang dapat dilihat pada Gambar 36.

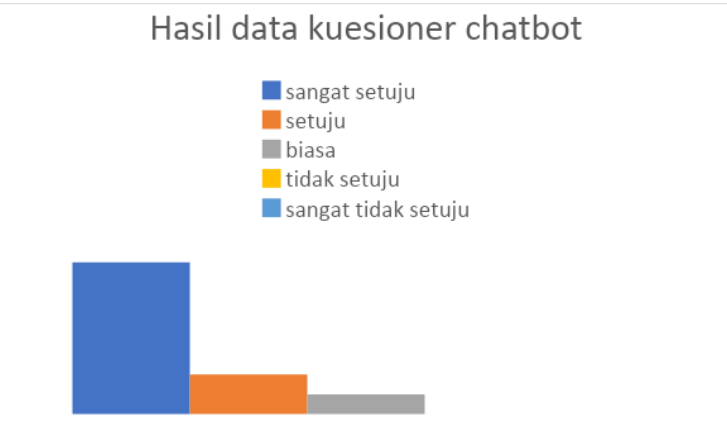

Gambar 31. Grafik hasil kuesioner chatbot

#### <span id="page-39-1"></span><span id="page-39-0"></span>**5.2. Pembahasan**

Tujuan utama dalam pembuatan aplikasi ini adalah untuk memudahkan pengguna dalam mencari informasi seputar kunjungan eduwisata kacang koro pedang, karena pengguna dapat langsung menanyakan pertanyan melalui chatbot yang akan langsung memberikan jawaban tanpa harus menunggu admin maupun petugas di tempat eduwisata untuk memberikan jawaban.

### <span id="page-40-0"></span>**5.2.1. Konfigurasi Chatbot**

Artificial Intelligence pada aplikasi ini terdapat pada fitur chatbotnya, dimana pengguna dapat bertanya dan dapat direspon langsung oleh sistem secara cepat. Chatbot ini diintegrasikan di dua platform berbeda yaitu android dan website.

```
late DialogFlowtter dialogFlowtter;
36
       final TextEditingController _controller = TextEditingController();
       List<Map<String, dynamic>> messages = [ ];
41@override
       void initState() {
         DialogFlowtter.fromFile().then((instance) => dialogFlowtter = instance);
\overline{44}super.initState();
```
# Gambar 32. Konfigurasi Chatbot

<span id="page-40-2"></span>Pada Gambar 32 adalah set up konfigurasi dari chatbot ke dalam aplikasi android dengan cara menginstall library *Dialogflow* ke dalam project lalu membuat key di dalam google cloud platform yang terkoneksi dengan *dialogflow* yang sudah kita buat. Setelah itu, key yang dihasilkan akan otomatis terdownload dalam bentuk JSON lalu dimasukkan ke dalam folder project asset dengan nama file dialog\_flow\_auth.json.

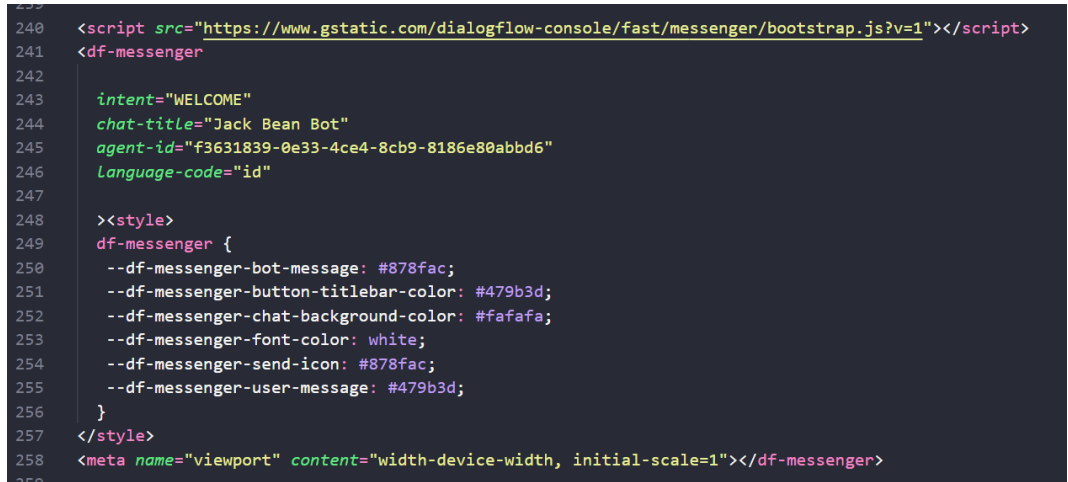

Gambar 33. Konfigurasi Chatbot ke dalam Website

<span id="page-40-3"></span>Pada Gambar 33 adalah set up konfigurasi dari chatbot ke dalam website yang telah dibuat, source code tersebut disisipkan pada bagian code footer tampilan website.

# <span id="page-40-1"></span>**5.2.2. Pelabelan Intent**

Pada pembuatan intent atau label terdapat tujuh belas (17) intent utama dan satu intent tambahan untuk pertanyaan yang tidak memiliki jawaban. Keyword menjadi dasar dari pembuatan pelabelan atau intent yang terdiri dari kata benda dan kata kerja, bila keyword yang dimasukkan bukkan merupakan kata kerja atau kata benda maka hasil respon chatbot yaitu intent tambahan "Maaf, permintaan Anda belum dipelajari". Gambar 34 menunjukkan pertanyaan diluar kata benda dan kata kerja.

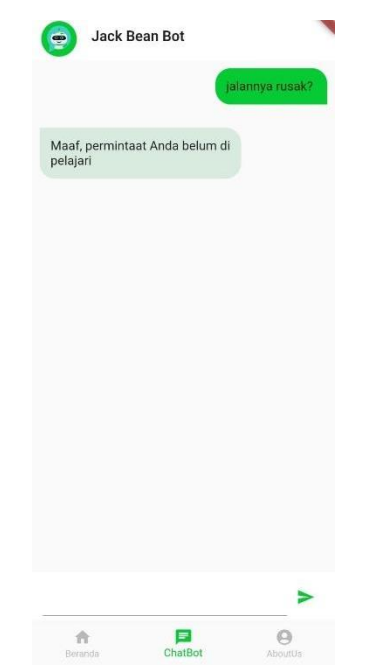

Gambar 34. respon pertanyaan diluar kata benda

<span id="page-41-0"></span>Pembuatan pertanyaan pada intent tidak dilakukan secara berulang, karena dapat membingungkan keyword yang sudah tersedia, pertanyaan yang dibuat harus berbeda keywordnya antar intent. Jika terdapat keyword yang sama antar intent maka respon atau jawaban yang akan ditampilkan yaitu intent teratas (ascending). Pada Gambar 34 dan 35 menunjukkan bahwa kata "apakah boleh" terdapat pada intent Kendaraan dan intent Balita, namun respon chatbot menuju kepada intent Balita karena intent balita berada pada posisi paling atas dalam dilihat pada Gambar 36.

| Dialogflow<br>O                                        | $^{+}$<br>$\times$                                                                                                    |                                                                                                    |              |                                                                 | σ<br>×                           |
|--------------------------------------------------------|----------------------------------------------------------------------------------------------------|----------------------------------------------------------------------------------------------------|--------------|-----------------------------------------------------------------|----------------------------------|
| ⋒<br>A                                                 |                                                                                                    | https://dialogflow.cloud.google.com/#/agent/chatbot-bprt/editIntent/d9b6897b-c0db-4 A <sup>6</sup> Q to                                                                                                    | $\bullet$    | $\blacksquare$<br>▲ ☆                                           | 冗<br>                            |
| $\boxed{m}$ New tab<br>New tab                         |                                                                                                    | 1 ASUS E-Service Dialogflow 2 (2) Chatimize - You V WireframePro - Unt D Build your own cha D CHAT APPS 01 Intro                                                                                                    |              |                                                                 | Other favorites<br>$\rightarrow$ |
| Dialogflow<br>Global $\star$<br><b>Essentials</b>      | Kendaraan<br>۰                                                                                                    | Œ<br><b>SAVE</b>                                                                                                    | ÷            | Try it now                                                      | $\mathbf{J}$                     |
| 收<br>ChatBot<br>$\overline{\phantom{a}}$<br>id.<br>$+$ | Contexts <sup>@</sup>                                                                                                    |                                                                                                    | $\checkmark$ | Agent                                                           |                                  |
| ntents<br>÷                                            | Events $\odot$                                                                                                    |                                                                                                    | $\checkmark$ | <b>USER SAYS</b><br>Apakah boleh                                | <b>COPY CURL</b>                 |
| 몸<br>Entities<br>$+$                                   | Training phrases <sup>©</sup>                                                                                              | Search training phrase $Q \wedge$                                                                                                    |              | <b>DEFAULT RESPONSE</b><br>Tentu saja, Namun harus selalu dalam |                                  |
| Knowledge [beta]<br>Fulfillment                        | pengawasan orang tua yaa!<br>Template phrases are deprecated and will be ignored in training time. More details here.<br>A |                                                                                                    |              |                                                                 |                                  |
| Integrations                                           | use annotations with available system or custom entity types.                                                              | When a user says something similar to a training phrase, Dialogflow matches it to the intent. You don't have to<br>create an exhaustive list. Dialogflow will fill out the list with similar expressions. To extract parameter values, |              | <b>INTENT</b><br><b>Balita</b>                                  |                                  |
| Training<br>ନ∩<br>Validation                           | 55 Add user expression                                                                                                    | e                                                                                                    |              | <b>ACTION</b><br>Not available                                  |                                  |
| History                                                | 99 disana ada tempat parkir kendaraan?                                                                                     |                                                                                                    |              | <b>SENTIMENT</b><br>Query Score: 0.2                            |                                  |
| Analytics<br>$\vert$                                   | 59 Apakah boleh membawa kendaraan pribadi?                                                                                 |                                                                                                    |              | <b>DIAGNOSTIC INFO</b>                                          |                                  |
| Prebuilt Agents                                        | Action and parameters                                                                                                    |                                                                                                    | $\wedge$     |                                                                 |                                  |

<span id="page-41-1"></span>Gambar 35. Intent Kendaraan

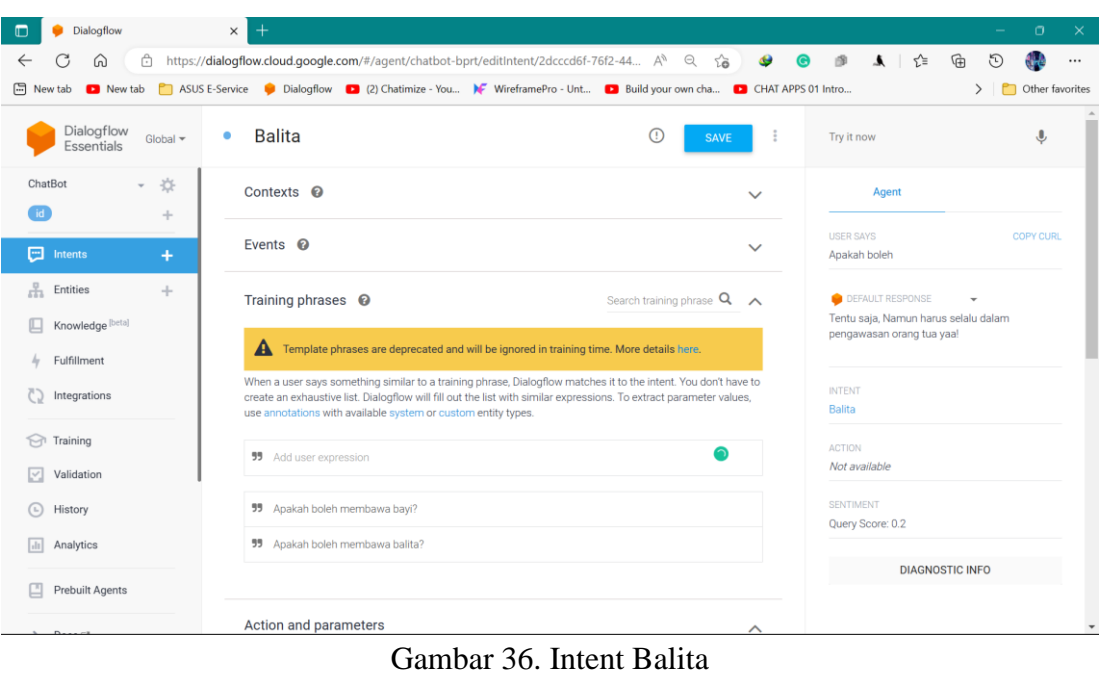

<span id="page-42-1"></span>

| <b>Dialogflow</b><br>$\Box$                                           | $\times$<br>$^{+}$                                                                                                    |                                                                   |                                    | $\circ$<br>$\times$<br>$\sim$ |
|-----------------------------------------------------------------------|----------------------------------------------------------------------------------------------------|-------------------------------------------------------------------|------------------------------------|-------------------------------|
| C<br>⋒<br>$\leftarrow$                                                | https://dialogflow.cloud.google.com/#/agent/chatbot-bprt/intents                                                                 | $\bullet$<br>$A^0$ 2 $2\bullet$                                   | $\Theta$ $\mathcal{B}$<br>▲ ☆<br>⊕ | d.<br>O<br>$\cdots$           |
|                                                                       | New tab New tab R ASUS E-Service Dialogflow 2 (2) Chatimize - You Y WireframePro - Unt 2 Build your own cha 2 CHAT APPS 01 Intro |                                                                   |                                    | > Other favorites             |
| Dialogflow<br>Global $\star$<br>Essentials                            | Intents<br>œ                                                                                                    | ÷<br><b>CREATE INTENT</b>                                         | Try it now                         | $\hat{\mathbf{r}}$            |
| 兴<br>ChatBot<br>$\mathbf{v}$<br>id <sup>1</sup><br>÷                  | Search intents                                                                                                    | $Q$ $\mathbf{T}$                                                  | Agent                              |                               |
| $\Box$ Intents<br>$\ddot{}$                                           | · Balita                                                                                                    |                                                                   | <b>USER SAYS</b><br>Apakah boleh   | <b>COPY CURL</b>              |
| $\frac{1}{644}$ Entities<br>$+$                                       | • Default End Intent<br>口 Default Fallback Intent                                                                                |                                                                   | <b>DEFAULT RESPONSE</b>            | $\overline{\phantom{a}}$      |
| Knowledge [beta]                                                      | • Default Welcome Intent<br><b>Eduwisata</b>                                                                                     | Tentu saja, Namun harus selalu dalam<br>pengawasan orang tua yaa! |                                    |                               |
| Fulfillment<br>4<br>Integrations                                      | • Harga tiket                                                                                                    |                                                                   | <b>INTENT</b>                      |                               |
|                                                                       | <b>Kacang Koro</b>                                                                                                    |                                                                   | Balita                             |                               |
| Training<br>$\widehat{\phantom{a}}$                                   | · Kegiatan                                                                                                    |                                                                   | <b>ACTION</b>                      |                               |
| Validation<br>V                                                       | • Kendaraan                                                                                                    |                                                                   | Not available                      |                               |
| History<br>$\left( \begin{smallmatrix} 1\\ \end{smallmatrix} \right)$ | <b>C</b> Lokasi                                                                                                    |                                                                   | SENTIMENT                          |                               |
| Analytics<br>$\vert \cdot \vert$                                      | $o$ open                                                                                                    |                                                                   | Query Score: 0.2                   |                               |
|                                                                       | · Pembayaran                                                                                                    |                                                                   | <b>DIAGNOSTIC INFO</b>             |                               |
| Prebuilt Agents                                                       | · Pendaftaran                                                                                                    |                                                                   |                                    |                               |
| $\sim$ $\sim$                                                         | <b>•</b> Produk                                                                                                    |                                                                   |                                    | $\overline{\phantom{a}}$      |

Gambar 37. Pelabelan Intent

# <span id="page-42-2"></span><span id="page-42-0"></span>**5.2.3. Proses Evaluasi Training**

Dalam proses melakukan uji coba terhadap chabot perlu dilakukannya banyak training data. Pada saat chatbot akan memberikan jawaban, chatbot melakukan pencocokan pada setiap kata dari pertanyaan yang diberikan oleh user, chatbot akan mencocokan dengan data training pada setiap intent yang ada, lalu memberikan hasilnya berupa jawaban. Pada Gambar 38 memperlihatkan hasil respon yang tidak sesuai karena pada pertanyaan tersebut kata kunci terbanyak yang didapatkan adalah eduwisata kacang koro maka bot menampilkan hasil atau jawaban tentang kacang koro pedang.

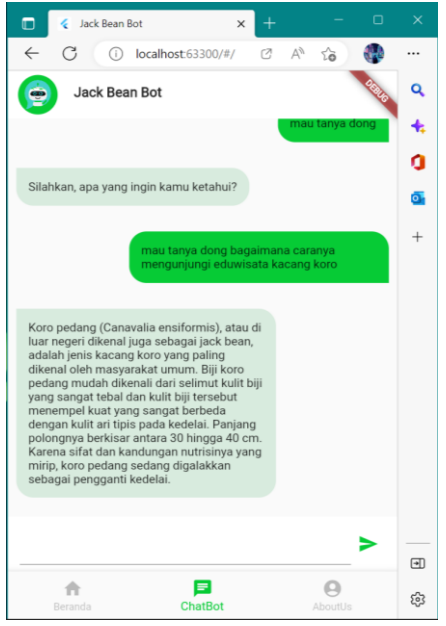

Gambar 38. Respon Tidak Sesuai

<span id="page-43-0"></span>Proses evaluasi training harus sering dilakukan agar data training yang terdapat pada inten semakin banyak dan semakin banyak pula dilatih sehingga hasil berupa respon pada chatbot akan semakin akurat. Pada Gambar 39 merupakan proses evaluasi training pada hasil respon yang tidak sesuai, mengubah respon intent Eduwisata menjadi intent Pendaftaran.

| Dialogflow<br>⋒<br>$\times$                                   | $^+$                                                                                                    | $\sigma$<br>$\times$                             |
|---------------------------------------------------------------|----------------------------------------------------------------------------------------------------|--------------------------------------------------|
| G<br>⋒<br>Ĥ<br>$\leftarrow$                                   | $\begin{array}{ccccccccccccc} \mathbb{Q} & \mathbb{Q} & \mathbb{Q} & \mathbb{Q} & \mathbb{Q} & \mathbb{Q} \end{array}$<br>$\forall_{\theta}$<br>https://dialogflow.cloud.google.com/#/agent/chatbot-bprt/training | $\mathcal{P}$<br>▲ ☆<br>₲<br>$\cdots$            |
| $\Box$ New tab<br>New tab                                     | [7] ASUS E-Service C Dialogflow (2) Chatimize - You N WireframePro - Unt [2] Build your own cha [2] CHAT APPS 01 Intro                                                                                            | Other favorites<br>$\rightarrow$                 |
| <b>Dialogflow</b><br>Global <sup>*</sup><br><b>Essentials</b> | UPLOAD<br><b>S</b> Training                                                                                                    | ITry it now.<br>$\overline{\mathbf{c}}$          |
| ChatBot<br>- 春                                                | Halo                                                                                                    |                                                  |
| (n)<br>÷                                                      | 3 REQUESTS<br><b>ONO MATCH</b><br>Today                                                                                                    | Please use test console above to try a<br>tence. |
| $\Box$ Intents<br>÷                                           | <b>USER SAYS</b><br>a<br>Halo                                                                                                    | $\odot$                                          |
| H<br><b>Entities</b><br><b>CALL</b>                           | Ô<br>Eduwisata                                                                                                    | Ø<br>Õ                                           |
| W<br>Knowledge                                                | Default We<br><b>INTENT</b><br>Filter                                                                                                    |                                                  |
| $4$ Fulfillment<br><b>W</b>                                   | ٠<br><b>USER SAYS</b><br>mau ti Lokasi                                                                                                    | $\odot$                                          |
| <b>C</b> Integrations<br>W                                    | open<br>Tanya<br><b>INTENT</b>                                                                                                    | Ø<br>Ô                                           |
| <b>Si</b> Training<br>W                                       | Pembayaran                                                                                                    |                                                  |
| Validation<br>W                                               | <b>USER SAYS</b><br>gi eduwisata kacang koro<br>mau ti<br>Pendaftaran                                                                                                    | ⊘<br>Ø                                           |
| <b>B</b> History                                              | Eduwisata<br><b>INTENT</b><br>Produk                                                                                                    | Ô                                                |
| <b>Jab</b> Analytics                                          | Promo Produk<br>CLOSE                                                                                                    | <b>APPROVE</b>                                   |
| Prebuilt Agents                                               | + Create new                                                                                                    |                                                  |
|                                                               |                                                                                                    |                                                  |

Gambar 39. Proses Evaluasi Training

<span id="page-43-1"></span>Setelah dilakukannya proses evaluasi training maka hasil pada respon berubah menjadi sesuai. Pada Gambar 40 memperlihatkan hasil dari proses evaluasi training sehingga ketika pertanyaan sebelumnya diuji kembali hasil dari respon chatbot akan sesuai.

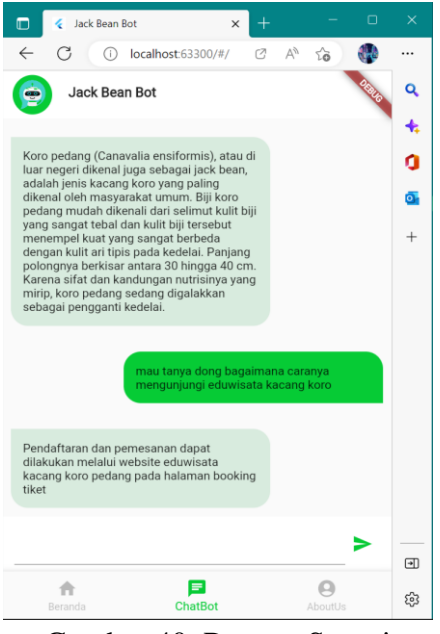

Gambar 40. Respon Sesuai

# <span id="page-44-1"></span><span id="page-44-0"></span>**5.2.4. Preprocessing Dalam Dialogflow**

Proses preprocessing dalam dialogflow sudah dilakukan secara otomatis oleh sistem, sehingga tidak diperlukannya preprocessing ulang terhadap data training. Beberapa contoh proses preprocessing yang telah dilakukan oleh dialogflow diantaranya:

1. Case Folding

Case folding digunakan untuk mengubah semua bentuk huruf dalam sebuah teks menjadi huruf kecil semua. Pada Gambar 41 membuktikan bahwa dialogflow sudah menerapkan proses case folding.

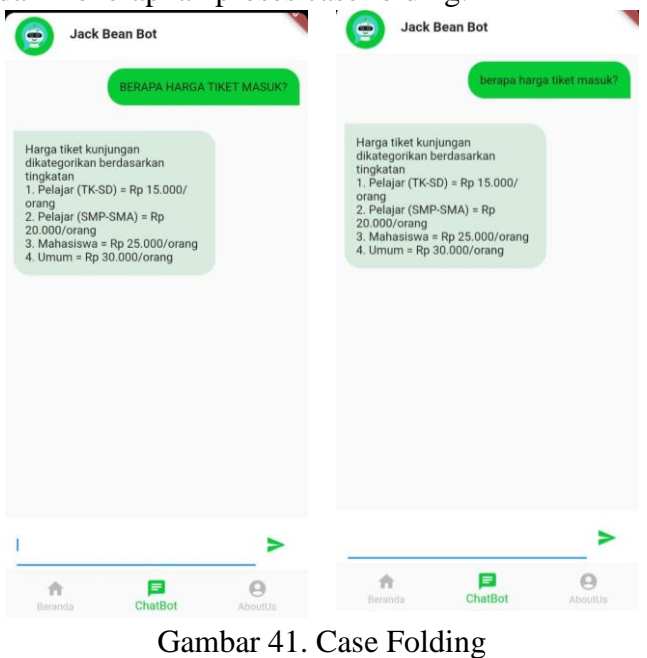

<span id="page-44-2"></span>2. Punctuation Removal

Punctuation removal bertujuan untuk menghapus karakter-karakter unik seperti tanda seru, tanda tanya, dan sebagainya. Pada Gambar 42 menunjukkan bahwa dialogflow telah menerapkan punctuation removal sehingga setiap karakter unik yang terdapat dalam teks dihapus.

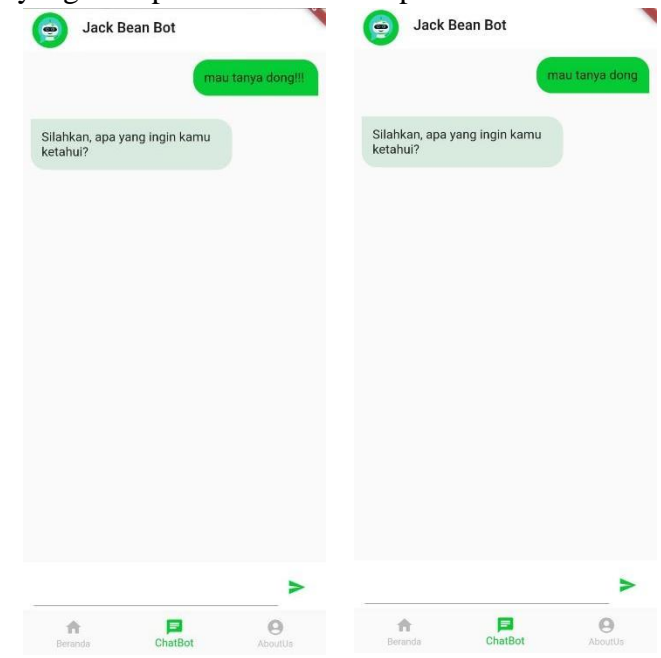

Gambar 42. Punctuation Removal

<span id="page-45-0"></span>3. Stop Word

Stop word berfungsi untuk mengabaikan sebuah kata yang tidak memiliki arti. Pada Gambar 43 menunjukkan bahwa dialogflow telah menerapkan stop word sehingga setiap kata yang tidak memiliki arti akan diabaikan atau dihapus.

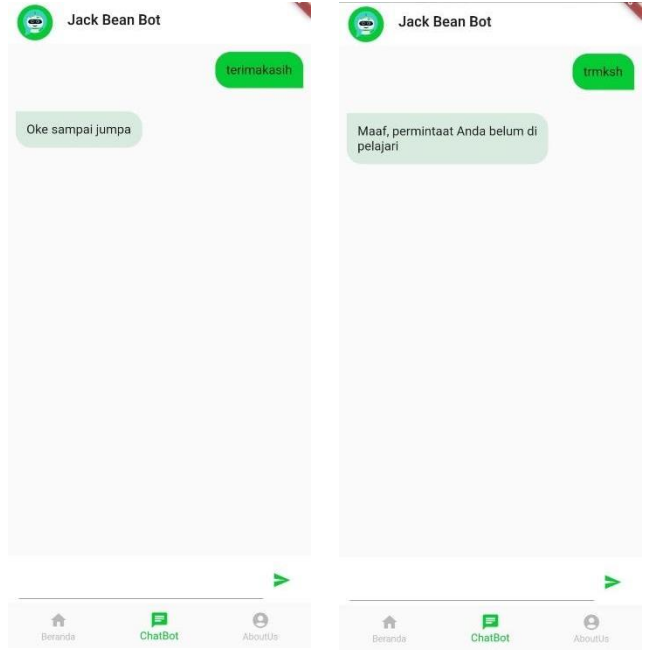

<span id="page-45-1"></span>Gambar 43. Stop Word

# **BAB VI KESIMPULAN DAN SARAN**

#### <span id="page-46-1"></span><span id="page-46-0"></span>**1.1. Kesimpulan**

Penelitian ini telah berhasil membuat sebuah aplikasi chatbot untuk *help desk* eduwisata kacang koro berbasis android, aplikasi ini diimplementasikan sistem chatbot yang menggunakan *framework google dialogflow API* dan *framework flutter*. Dengan menggunakan metode CRISP-DM (*CRoss Industry Standard Process for Data Mining*).

Aplikasi ini dibuat untuk menjadi sebuah alat bantu alternatif untuk website eduwisata kacang koro dalam memberikan informasi seputar kunjungan eduwisata. Aplikasi ini mempermudah pengguna maupun pengunjung yang ini menanyakan pertanyaan seputar kunjungan eduwisata kacang koro.

Penggunaan *dialogflow* memiliki karakteristik pendekatan komunikasi yang dikembangkan atas dasar proses pendekatan NLP, keunggulan yang dimiliki oleh *dialogflow* adalah tidak melalui tahap preprocessing seperti yang sudah dijelaskan dalam pembahasan. Pelabelan terdiri dari (17) tujuh belas intent utama dan data intent tambahan untuk pertanyaan yang tidak memiliki jawaban. Keyword menjadi dasar dalam pelabelan yang terdiri dari kata kerja dan kata benda. Pembuatan pertanyaan sebaiknya tidak mengulang karena keyword sudah ada maka cukup satu kalimat atau kata saja yang dijadikan pertanyaan.

Berdasarkan hasil pengujian yang telah dilakukan bahwa aplikasi chatbot eduwisata kacang koro ini dapat digunakan dengan baik dan tidak ada kendala dengan OS yang digunakan dari versi 6.0 sampai dengan 11.0, serta chatbot eduwisata ini mendapatkan hasil kuesioner dari siswa SMK dan Mahasiswa dengan 10 pertanyaan yang diajukan, mendapatkan hasil rata-rata 83% dengan nilai tertinggi 98% dan nilai terendah 62%.

# <span id="page-46-2"></span>**1.2. Saran**

Pengembangan aplikasi chatbot eduwisata kacang koro ini masih memiliki kekurangan, serta keterbatasan pada aplikasi tersebut, maka diharapkan untuk penelitian selanjutnya dapat mengembangkan aplikasi chatbot eduwisata kacang koro ini menjadi lebih baik lagi dari yang sebelumnya. Saran untuk mengembangkan aplikasi chatbot eduwisata kacang koro ini adalah sebagai berikut:

- 1. Diharapkan aplikasi chatbot ini dapat mendukung perangkat smartphone dengan system iOS.
- 2. Diharapkan aplikasi ini dapat ditambahkan fitur lainnya seperti pembelian tiket.
- 3. Untuk pengembangan tampilan aplikasi diharapkan bisa mengimplementasikan UI dan UX yang lebih baik untuk kenyamanan pengguna aplikasi ini.

#### **DAFTAR PUSTAKA**

- <span id="page-47-0"></span>Anwarulloh, T. P., & Agustia, R. D. (2021). *Development of the chatbot Einstein Application as a virtual teacher of physical learning in the house using android based google dialogflow api. Elibrary …*. https://elibrary.unikom.ac.id/900/14/22.10114509\_TB PRASSETYO A\_JURNAL DALAM BAHASA INGGRIS.pdf
- Bolango, K. A. B. B., & Gorontalo, P. (2020). MASYARAKAT DALAM PENGEMBANGAN TAMAN LAUT Pendahuluan. *JUMPA*, *6*(2), 267–289.
- Chandra, A. Y., Kurniawan, D., & Musa, R. (2020). Perancangan Chatbot Menggunakan Dialogflow Natural Language Processing (Studi Kasus: Sistem Pemesanan pada Coffee Shop). *Jurnal Media Informatika Budidarma*, *4*(1), 208. https://doi.org/10.30865/mib.v4i1.1505
- Fitriani, A., Sulaeman, D., & Firmansyah, R. (2022). Efektivitas Chatbot Sebagai Media Komunikasi Bisnis Antara Penjual dan Pembeli Pada MarketPlace. *Jurnal Disrupsi Bisnis*, *5*(3), 189–196. https://doi.org/http://dx.doi.org/10.32493/drb.v5i3.19499
- Matusea, A. A. F. (2021). Rancang Bangun Aplikasi Pendaftaran Pasien Online Dan Pemeriksaan Dokter Di Klinik Pengobatan Berbasis Web. *Jurnal Rekayasa Informasi*, *10*(2), 136–149.
- Nova Noor Kamala Sari, Putu Bagus Adidyana Anugrah Putra, & Efrans Christian. (2019). Rancang Bangun Aplikasi Mobile Learning Tenses Bahasa Inggris. *Jurnal Teknologi Informasi Jurnal Keilmuan Dan Aplikasi Bidang Teknik Informatika*, *13*(2), 37–46. https://doi.org/10.47111/jti.v13i2.253
- Nugroho, A., Adi, D. P., & Gumelar, A. B. (2020). Chatbot Untuk Customer Service Berbasis Teks dan Suara pada Sistem Manajemen Pemesanan (OMS) Menggunakan Platform Android. *Jurnal Repositor*, *2*(6), 683. https://doi.org/10.22219/repositor.v2i6.939
- Ojo, B. Y., & Yusof, R. N. R. (2019). Edu-Tourism Destination Selection Process in an Emerging Economy. *Journal of Tourism Management Research*, *6*(1), 45–59. https://doi.org/10.18488/journal.31.2019.61.45.59
- Parina, R. (2022). *Aplikasi Chatbot Sebagai Media Pembelajaran Interaktif SD N 17 Kota Bengkulu Berbasis Android*. *18*(1), 121–127.
- Pradiana, N. N., Setyaningsing, W., & Nugroho, P. S. (2021). Penerapan Konsep Eduwisata Sebagai Aspek Perancangan Agrowisata Florikultura Desa Cihideung. *SENTHONG*, *4*(1), 206–217.
- Raj, S. (2019). Building Chatbots with Python. In *Building Chatbots with Python*. https://doi.org/10.1007/978-1-4842-4096-0
- Ramadhan, H. (2020). Rancang Bangun Aplikasi Chatbot Informasi Objek Wisata Kabupaten Kuantan Singingi. *JuPerSaTek*, *3*(1), 28–34.
- Ranavare, S. S., & Kamath, R. S. (2020). Artificial Intelligence based Chatbot for Placement Activity at College Using DialogFlow. *Our Heritage*, *68*(30), 4806– 4814.
- Rodsawang, N., Thongklieng, P., Intchawong, T., Abihisit, Thitiwattana, Y., & Chotanaphan, S. S. (2020).

ึ การออกแบบและพัฒนาแชทบอทเพื่อสื่อสารความเสี่ยงในสถานการณ⊡ การแพร⊟ ระบาด ของโรคตดิเชือ้ไวรสั โคโรนา *2019 (covid-19)*. *13*(2), 1–6.

- Santoso, S., Surjawan, D. J., & Handoyo, E. D. (2020). Pengembangan Sistem Informasi Tukar Barang Untuk Pemanfaatan Barang Tidak Terpakai dengan Flutter Framework. *Jurnal Teknik Informatika Dan Sistem Informasi*, *6*(3), 589– 598. https://doi.org/10.28932/jutisi.v6i3.3071
- Saputra, A. (2021). *APLIKASI CHATBOT DAN KONSULTASI AGAMA ISLAM PROGRAM STUDI ILMU KOMPUTER*.
- Tjandra, S., & Chandra, G. S. (2020). Pemanfaatan Flutter dan Electron Framework pada Aplikasi Inventori dan Pengaturan Pengiriman Barang. *Journal of Information System,Graphics, Hospitality and Technology*, *2*(02), 76–81. https://doi.org/10.37823/insight.v2i02.109
- Wageeh, W., Cunningham-nelson, S., Boles, W., Trouton, L., & Margerison, E. (2019). A Review of Chatbots in Education: Practical Steps Forward. *Proceedings of the AAEE2019 Conference Brisbane, Australia*, 1–8. https://eprints.qut.edu.au/134323/
- Zahour, O., Benlahmar, E. H., Eddaoui, A., Ouchra, H., & Hourrane, O. (2020). A system for educational and vocational guidance in Morocco: Chatbot eorientation. *Procedia Computer Science*, *175*, 554–559. https://doi.org/10.1016/j.procs.2020.07.079
- Zuraiyah, T. A., Pakuan, U., Utami, D. K., Pakuan, U., & Herlambang, D. (2019). *IMPLEMENTASI CHATBOT PADA PENDAFTARAN MAHASISWA BARU IMPLEMENTASI CHATBOT PADA PENDAFTARAN MAHASISWA*. *January*. https://doi.org/10.35760/tr.2019.v24i2.2388

## **LAMPIRAN**

| N <sub>o</sub> | Pertanyaan                                                          | Inten                 |
|----------------|---------------------------------------------------------------------|-----------------------|
| $\mathbf{1}$   | Apakah boleh membawa bayi?                                          | <b>Balita</b>         |
|                | Apakah boleh membawa balita?                                        |                       |
|                | oke makasih                                                         |                       |
| $\overline{2}$ | Baik terimakasih                                                    | Default End<br>Intent |
|                | Terimakasih                                                         |                       |
|                | Halo                                                                |                       |
|                | Hey                                                                 | Default               |
| 3              | Hi                                                                  | <b>Welcome Intent</b> |
|                | Hallo                                                               |                       |
|                | hai                                                                 |                       |
| $\overline{4}$ | Eduwisata itu apa?                                                  | Eduwisata             |
|                | Apa itu Eduwisata?                                                  |                       |
|                | Harga tiket masuknya berapa                                         |                       |
| 5              | berapa harga tiketnya?                                              | Harga Tiket           |
|                | Berapa harga tiket kunjungan                                        |                       |
| 6              | Apa itu kacang koro pedang?                                         | Kacang Koro           |
|                | Kacang koro pedang itu apa?                                         |                       |
| 7              | Kegiatan apa saja yang akan dilakukan saat melakukan kun<br>jungan? | Kegiatan              |
|                | apabila melakukan wisata, kegiatan apa saja yang<br>dilakukan?      |                       |
| 8              | Apakah boleh membawa kendaraan pribadi?                             | Kendaraan             |
|                | disana ada tempat parkir kendaraan?                                 |                       |
| 9              | dimana tempat lokasi nya                                            | Lokasi                |
|                | lokasi nya dimana                                                   |                       |
|                | Buka jam berapa?                                                    |                       |
| 10             | Jam berapa buka?                                                    | Open                  |
| 11             | Pembayaran dapat dilakukan melalui apa saja?                        | Pembayaran            |

<span id="page-49-1"></span><span id="page-49-0"></span>Lampiran 1. Tabel Simulasi Data Latih

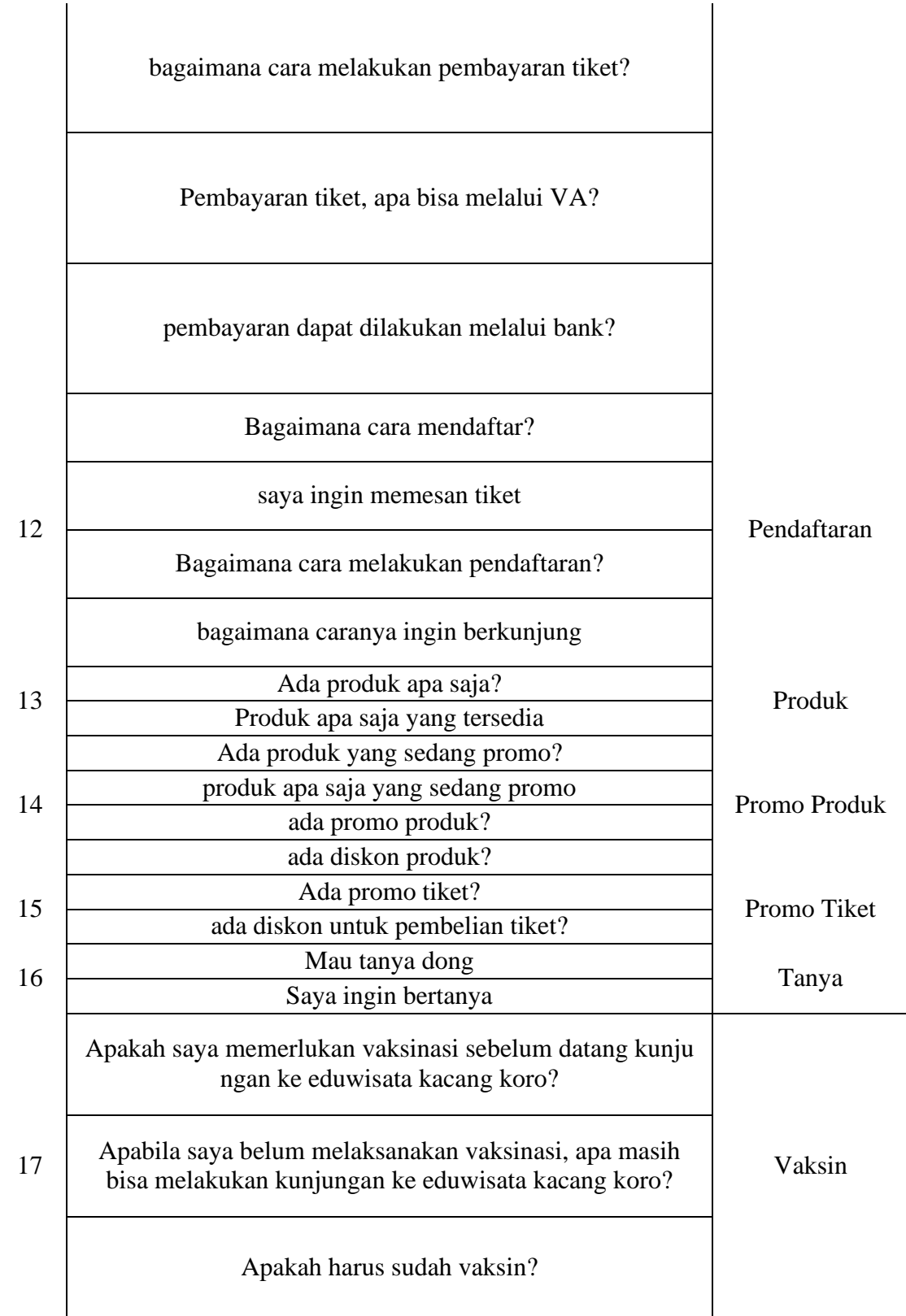

| N <sub>o</sub> | Pertanyaan                                                          | Respon                                                                                                    |
|----------------|---------------------------------------------------------------------|----------------------------------------------------------------------------------------------------|
| $\mathbf{1}$   | Apakah boleh membawa bayi?                                          | Tentu saja, Namun harus selalu dalam                                                                                                    |
|                | Apakah boleh membawa balita?                                        | pengawasan orang tua ya!                                                                                                    |
|                | oke makasih                                                         | Oke sampai jumpa                                                                                                    |
| $\overline{2}$ | Baik terimakasih                                                    | Terimakasih kembali                                                                                                    |
|                | Terimakasih                                                         | Sama-sama                                                                                                    |
|                | Halo                                                                |                                                                                                    |
|                | Hey                                                                 | Halo                                                                                                    |
| 3              | Hi                                                                  | apa kabar pengunjung terhormat,                                                                                                    |
|                | Hallo                                                               | Selamat datang di layanan kunjungan<br>Eduwisata Kacang Koro                                                                                                    |
|                | hai                                                                 |                                                                                                    |
|                | Eduwisata itu apa?                                                  | Eduwisata adalah suatu perjalanan<br>wisata yang dimaksudkan untuk<br>memberikan gambaran, studi<br>perbandingan ataupun pengetahuan<br>mengenai bidang kerja yang                                                                                                    |
| $\overline{4}$ | Apa itu Eduwisata?                                                  | dikunjunginya. Wisata jenis ini juga<br>sebagai study tour atau perjalanan<br>kunjungan-kunjungan pengetahuan<br>(Suwanto, 1997).                                                                                                    |
|                | Harga tiket masuknya berapa                                         | Harga tiket kunjungan dikategorikan                                                                                                    |
|                | berapa harga tiketnya?                                              | berdasarkan tingkatan                                                                                                    |
| 5              | Berapa harga tiket kunjungan                                        | 1. Pelajar (TK-SD) = $Rp$ 15.000/orang<br>2. Pelajar (SMP-SMA) = $Rp$<br>$20.000/$ orang<br>3. Mahasiswa = $Rp$ 25.000/orang<br>$4.$ Umum = Rp 30.000/orang                                                                                                    |
|                | Apa itu kacang koro pedang?                                         | Koro pedang (Canavalia ensiformis),                                                                                                    |
| 6              | Kacang koro pedang itu apa?                                         | atau di luar negeri dikenal juga sebagai<br>jack bean, adalah jenis kacang koro<br>yang paling dikenal oleh masyarakat<br>umum. Biji koro pedang mudah<br>dikenali dari selimut kulit biji yang<br>sangat tebal dan kulit biji tersebut<br>menempel kuat yang sangat berbeda<br>dengan kulit ari tipis pada kedelai.<br>Panjang polongnya berkisar antara 30<br>hingga 40 cm. Karena sifat dan<br>kandungan nutrisinya yang mirip, koro<br>pedang sedang digalakkan sebagai<br>pengganti kedelai. |
| 7              | Kegiatan apa saja yang akan dilaku<br>kan saat melakukan kunjungan? | Kegiatan yang akan diikuti oleh<br>pengunjung:                                                                                                    |

<span id="page-51-0"></span>Lampiran 2. Tabel Simulasi Data Uji

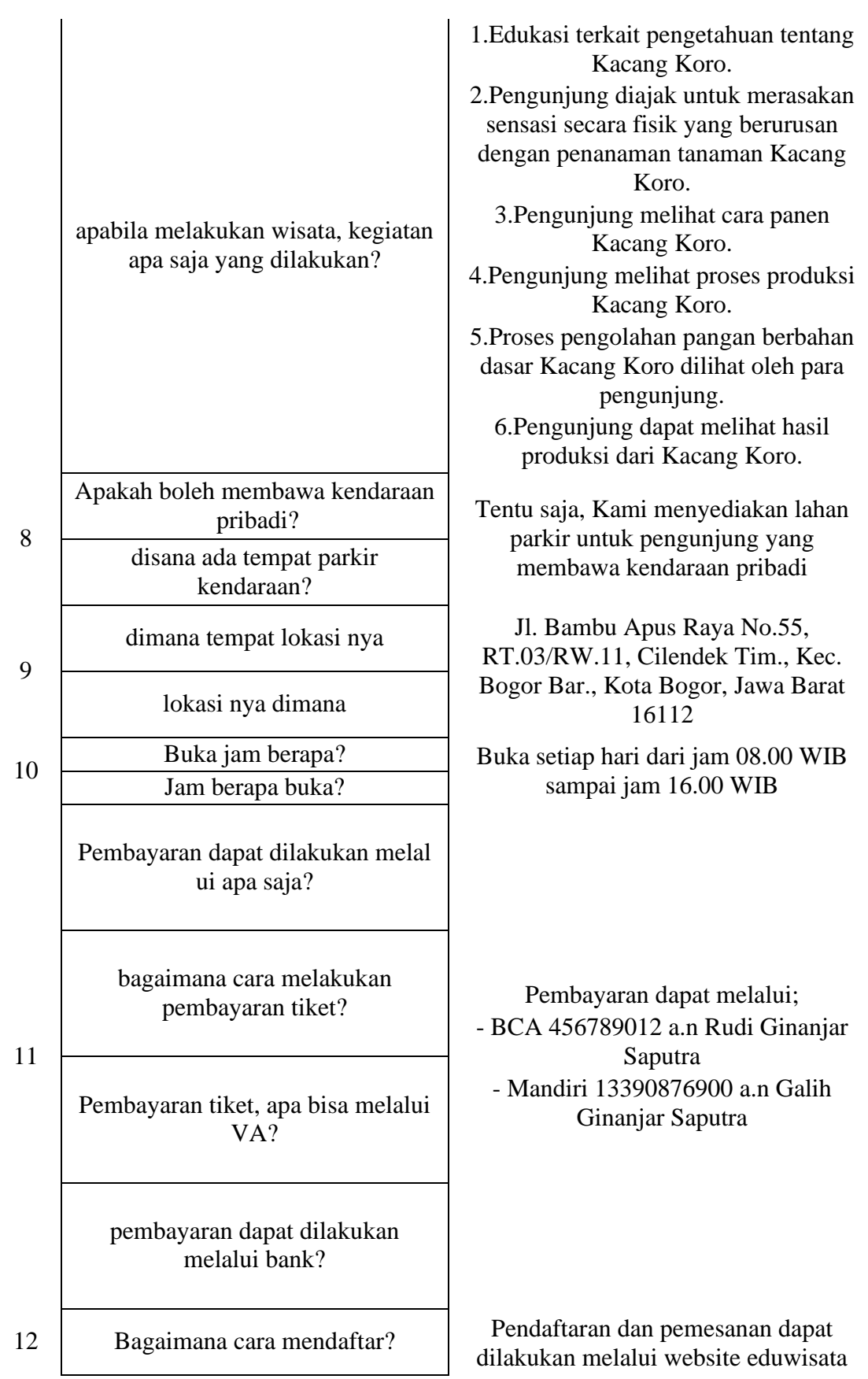

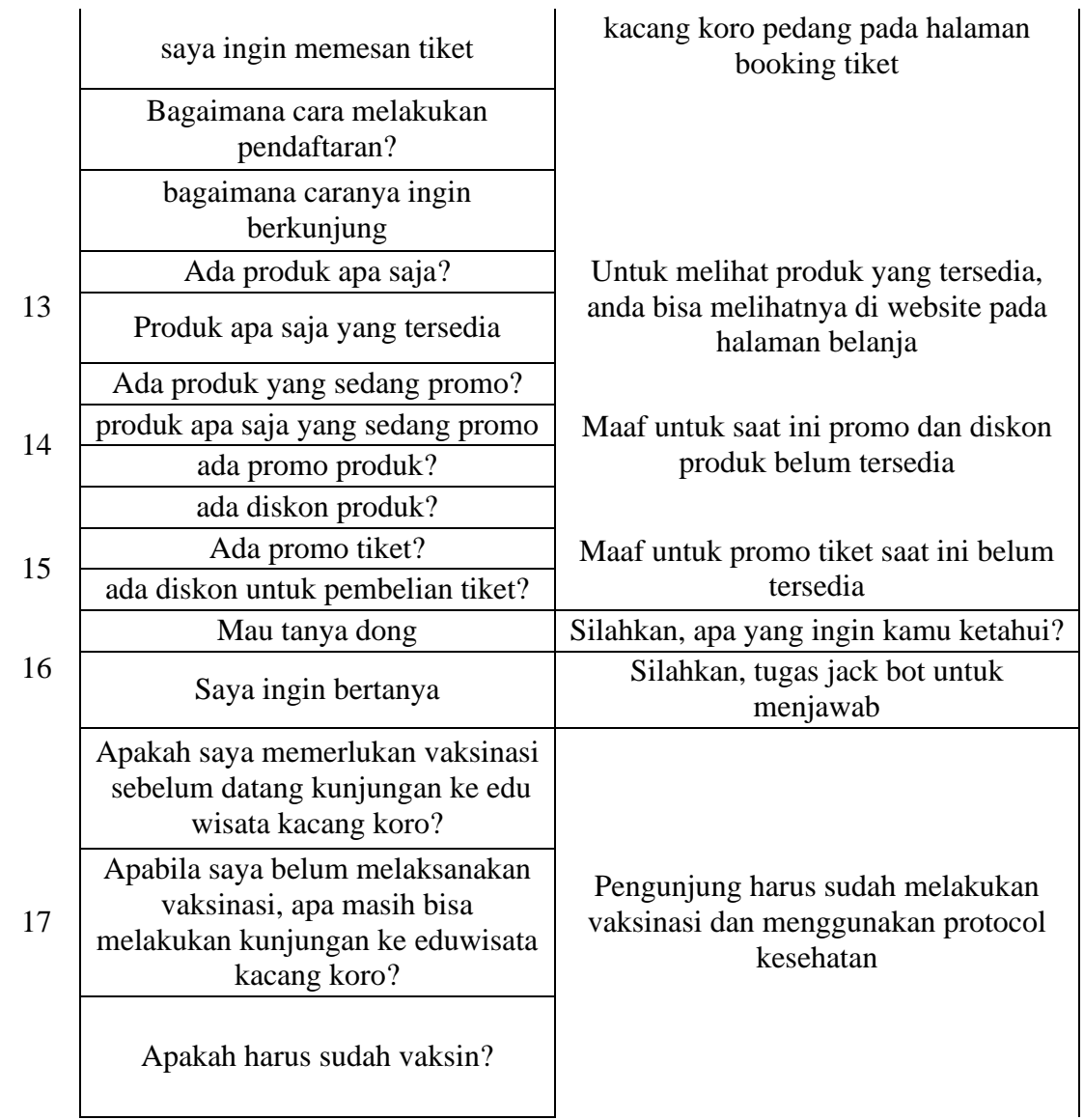

# **Kartu Bimbingan Mahasiswa Program Studi Ilmu Komputer FMIPA - UNPAK**

 $\blacksquare$ 

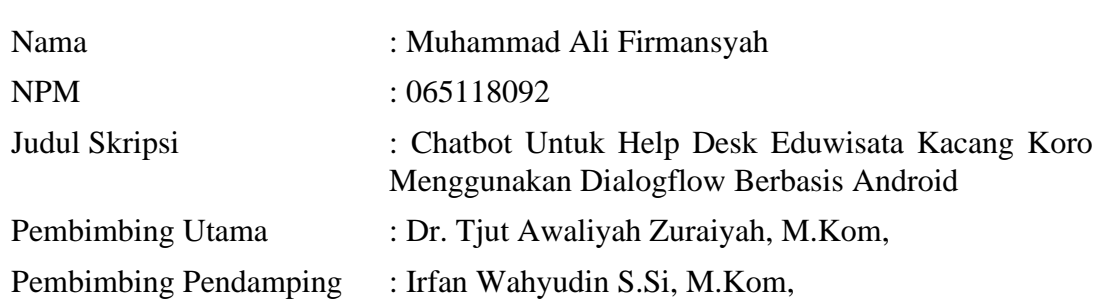

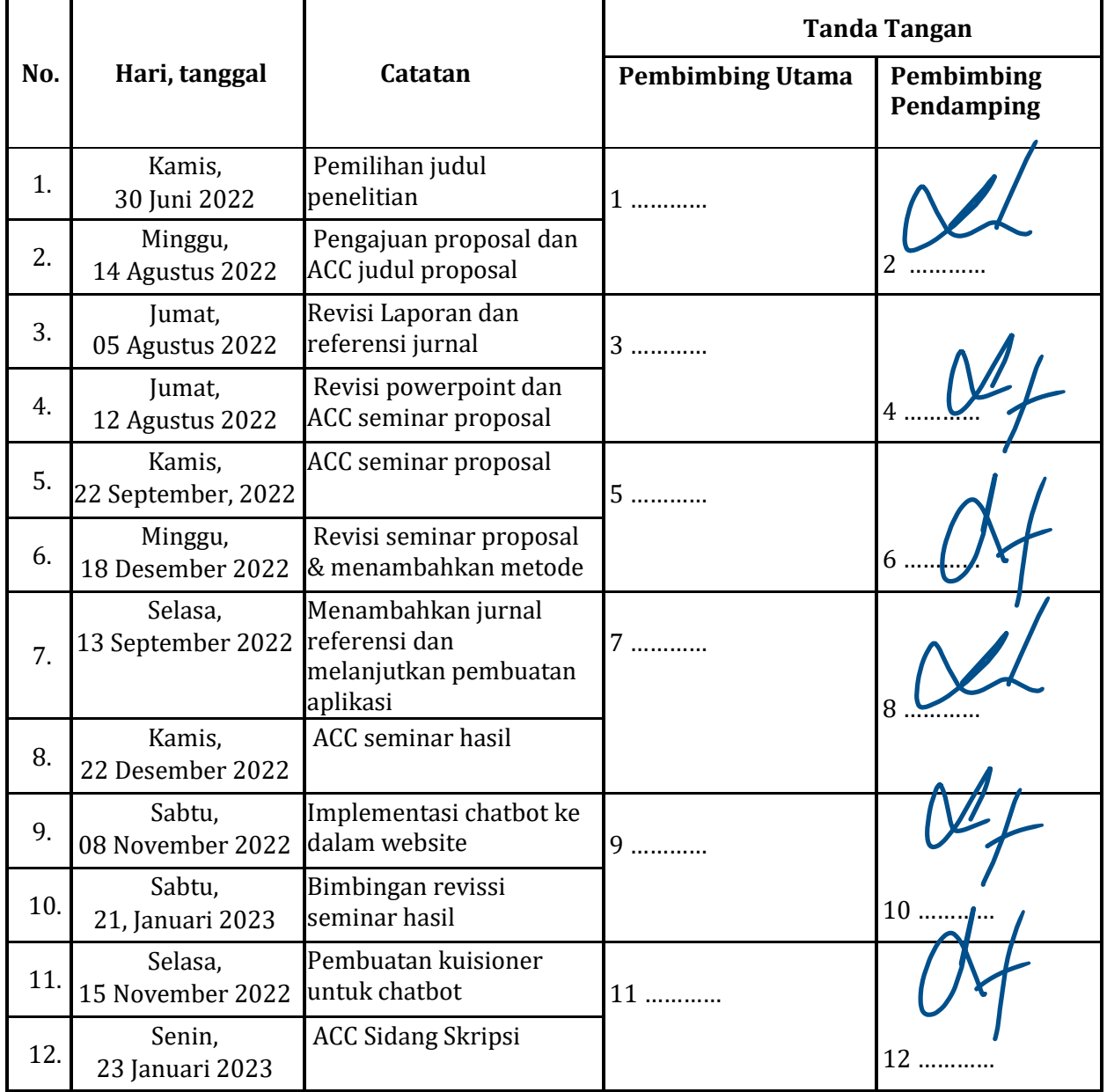

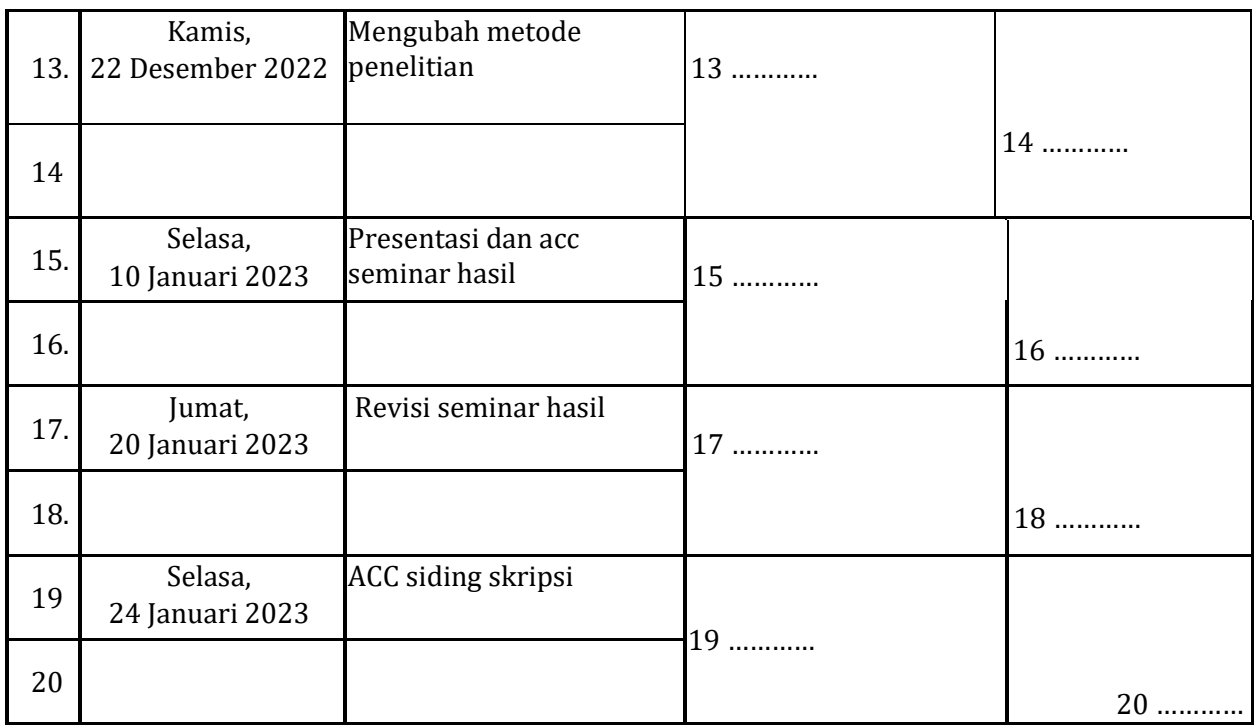

 Bogor, 30 Januari 2023 Mengetahui, Program Studi Ilmu Komputer FMIPA – UNPAK Ketua,

 $\mathcal{V}$ 

Arie Qur'ania, M.Kom.